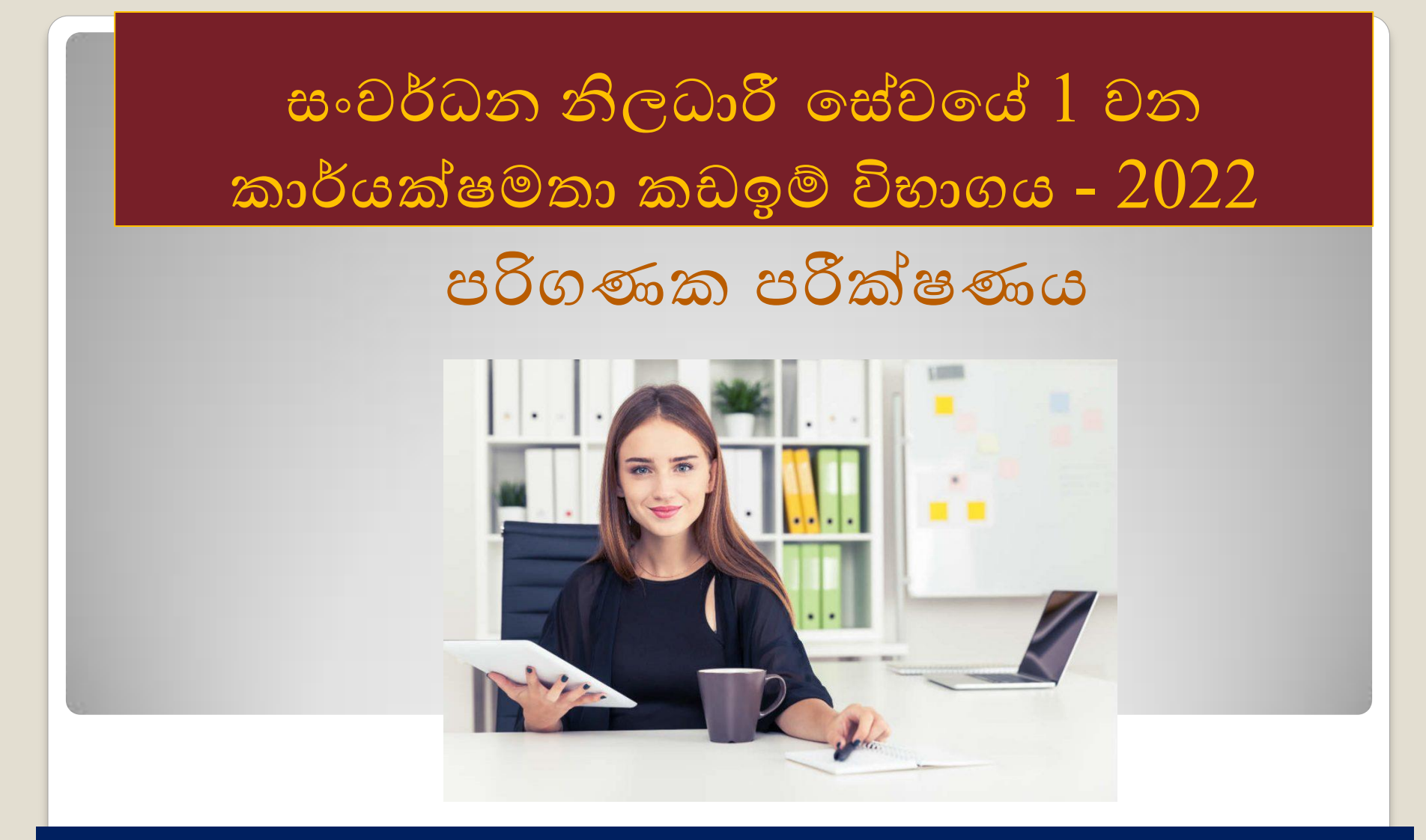

ඉදිරිඳත් කිරීම එන්.ඒ.විජිතා සෝමසිරි - නියෝජා අධාහපන අධාගක්ෂ (තොරතුරු තාක්ෂණ) කලාප අධාහපන කාර්යාලය - මිනුවන්ගොඩ

# විෂය නිර්ලේශය

- 1. තොරතුරු තාක්ෂණය පිළිබඳ මූලික සංකල්ප
- 2. Windows මෙහෙයුම් පද්ධතිය
- 3. සගොනු කෂමනාකරණය
- 4. ලදන් වකකුම
- 5. ඳකතුරුම්ඳත්
- 6. දත්ත වමුදාය
- 7. ඉදිරිපත් කිරීම/චිතු සටහන්
- 8. අන්තර්ජාලය
- 9. විදූලි තැපෑල (E-mail)

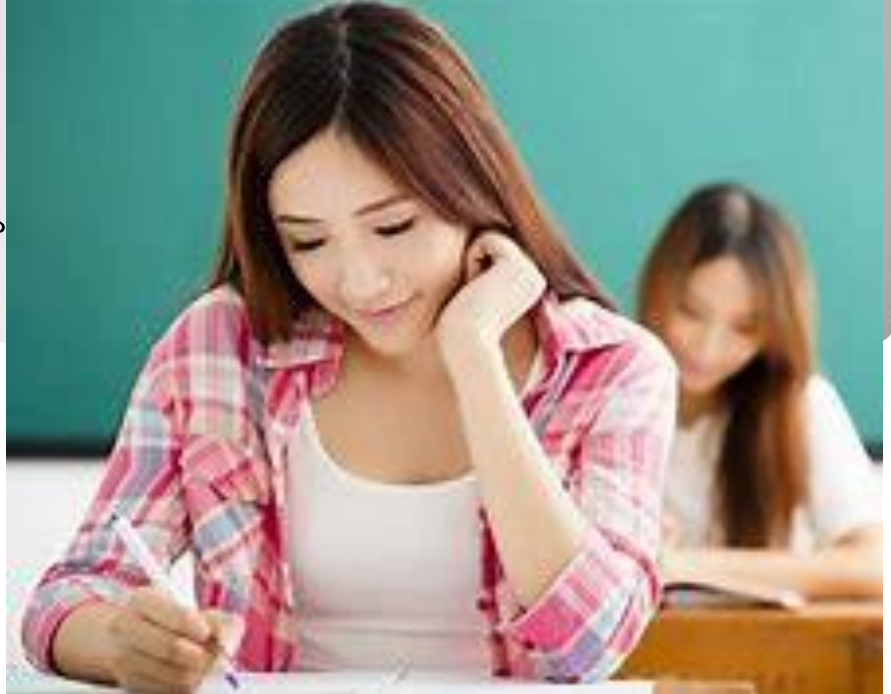

## තොරතුරු හා සන්නිවේදන තාක්ෂණය

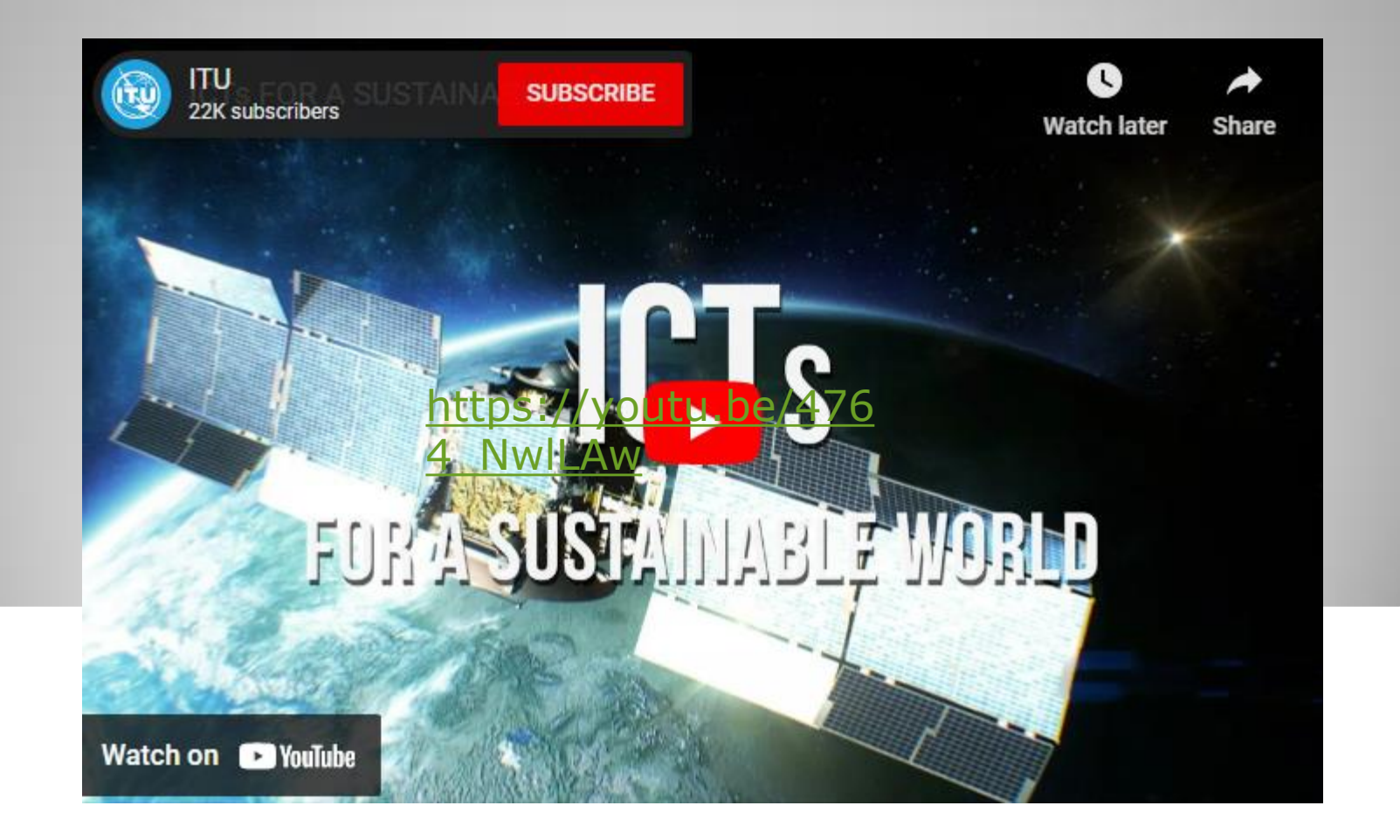

## තොරතුරු හා සන්නිවේදන තාක්ෂණය

- දන්න සකස් කර තොරතුරු බවට පත් කිරීමටත්
- ඒවා ගබඩා කර ගැනීමටත්
- හුවමාරු කර ගැනීමටත්

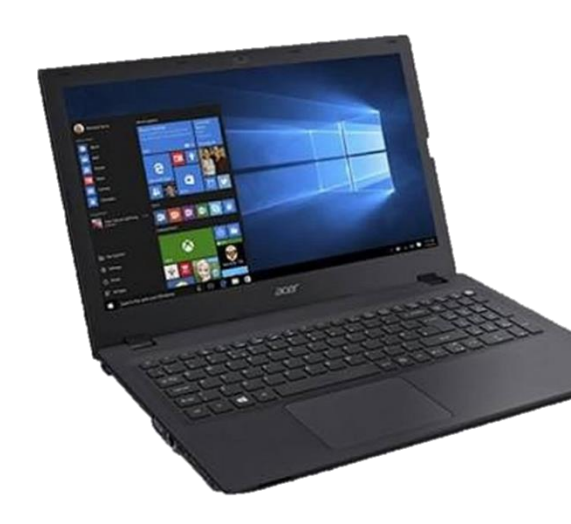

#### යොදා ගනු ලබන තාක්ෂණය

දත්ත සහ තොරතුරු

### දහ්ත (Data)

වෙන් වෙන් වශයෙන් ගත් කල අර්ථයක් දීමට නොහැකි අංක, වචන සහ සලකුණු

### හොරතුරු (Information)

ගොනු කිරීමෙන් සහ සකස් කිරීමෙන් අර්ථවත් කර තීරණ ගැනීම සඳහා උපයෝගී කරගනු ලබන දත්ත

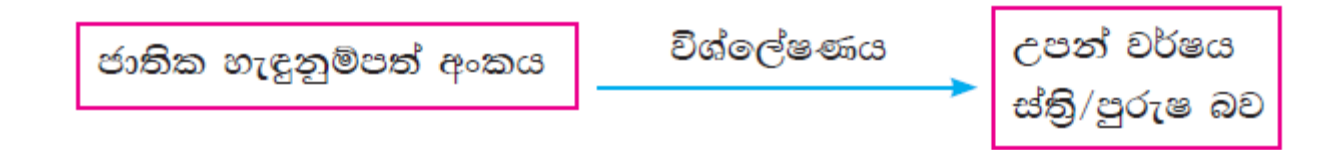

# තොරතුරු පද්ධතියක සංඝටක

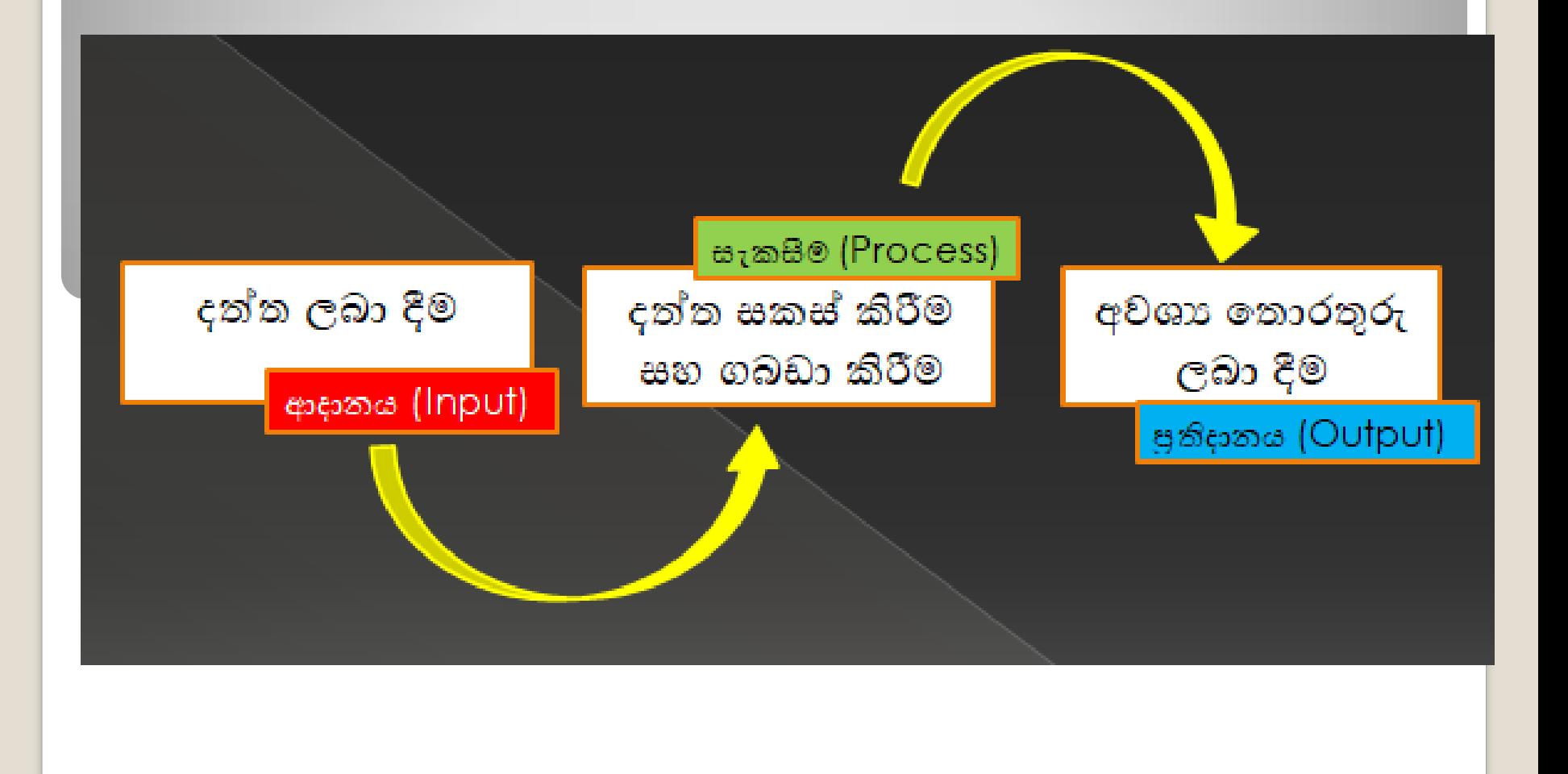

# ගුණාත්මක තොරතුරක ලක්ෂණ

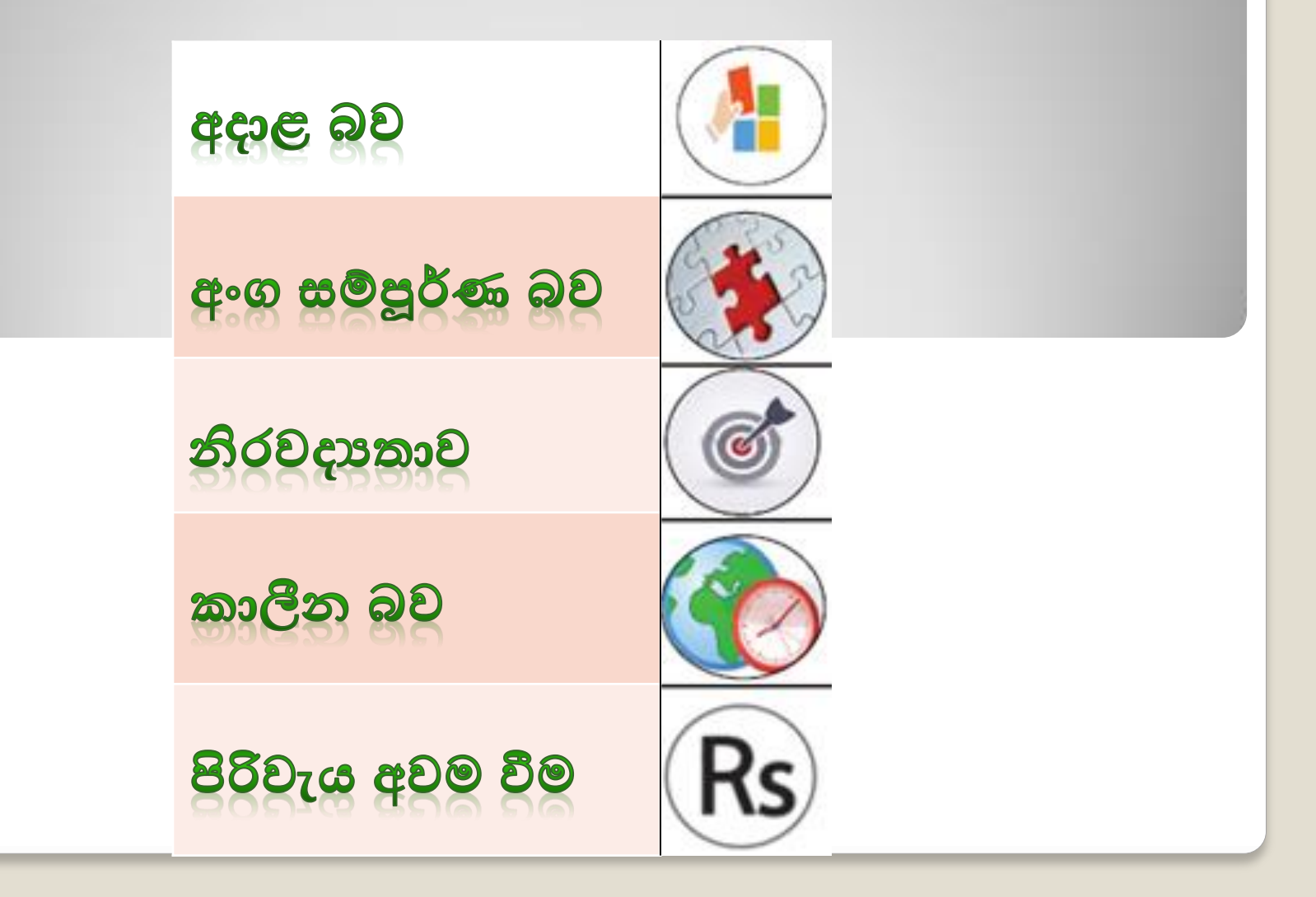

## තොරතුරු තාක්ෂණයේ යෙදවුම

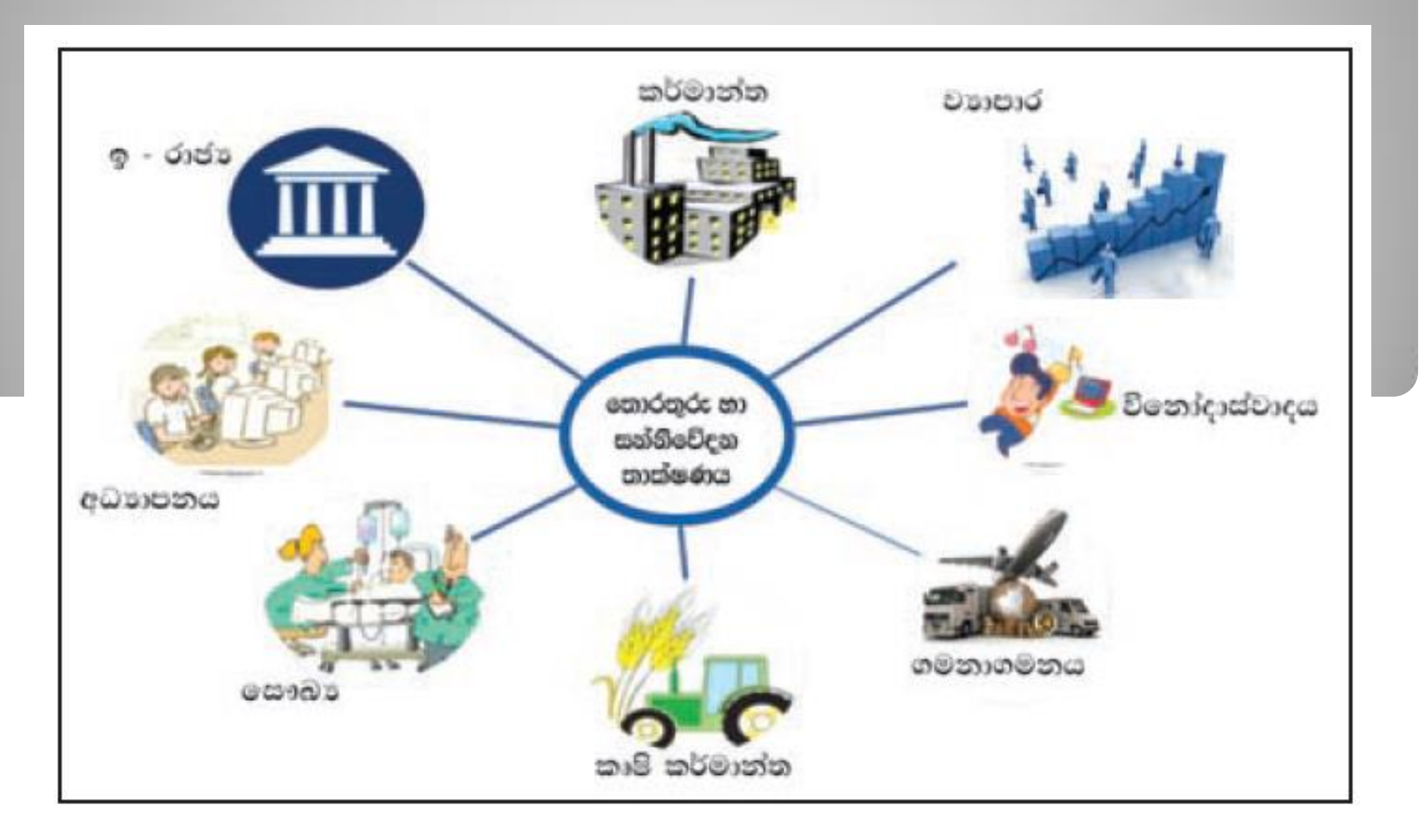

# - 023366 සම්බන්ධතා (http://www.gov.lk)

රජයක්, තොරතුරු හා සන්නිවේදන තාක්ෂණය යොදා ගනිමින් තම රටෙහි පුරවැසියන්, සමාගම්, රාජන හා රාජූ නොවන සංවිධාන සහ වෙනත් රටවල රාජූයන් සමග සම්බන්ධතා පැවැත්වීම

- ශී ලංකා රජයේ වෙබ් පිටුව
- රාජ8 තොරතුරු කේන්දුය  $\bullet$
- තොරතුරු හා සන්නිවේදන  $\bullet$ තාක්ෂණ ආයතනය (ICTA)

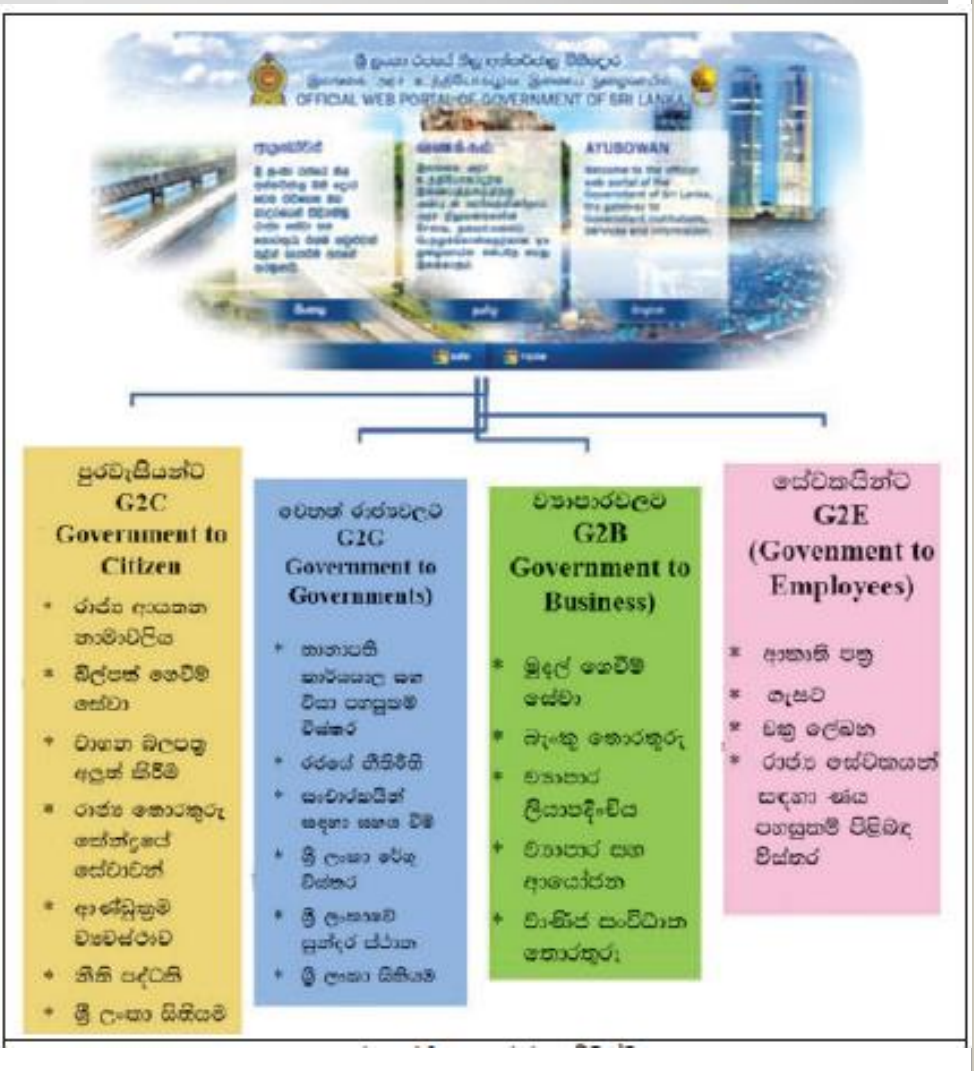

# පරිගණකයක් යනු කුමක්ද?

පරිශීලකයා විසින් ආදානය කරනු ලබන හෝ පද්ධතිය විසින් රැස්කර ගනු ලබන දත්ත ලබා ගෙන එම දත්ත පරිශීලකයා විසින් දී ඇති උපදෙස්වලට අනුව සකස් කරමින් ඔහුට/අැයට අවශන ආකාරයේ තොරතුරු පුතිදානය කරන, විදුලි බලයෙන් කියාත්මක වන උපකරණයක්.

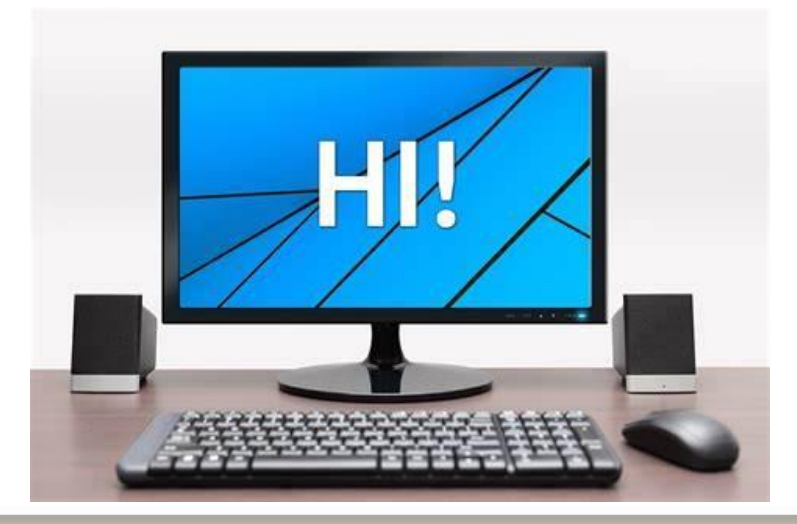

## පරිගණකයක ලක්ෂණ

- සේගය **(Speed)**
- නිරලදයතාල **(Accuracy)**
- කාර්යක්මතාල **(Efficiency)**
- බහුකාර්ය බල **(Versatility)**
- ුරැකීසම් ශා නකලත බා ගකීමසම් ශකකියාල **(Saving**

### **& Retrieving)**

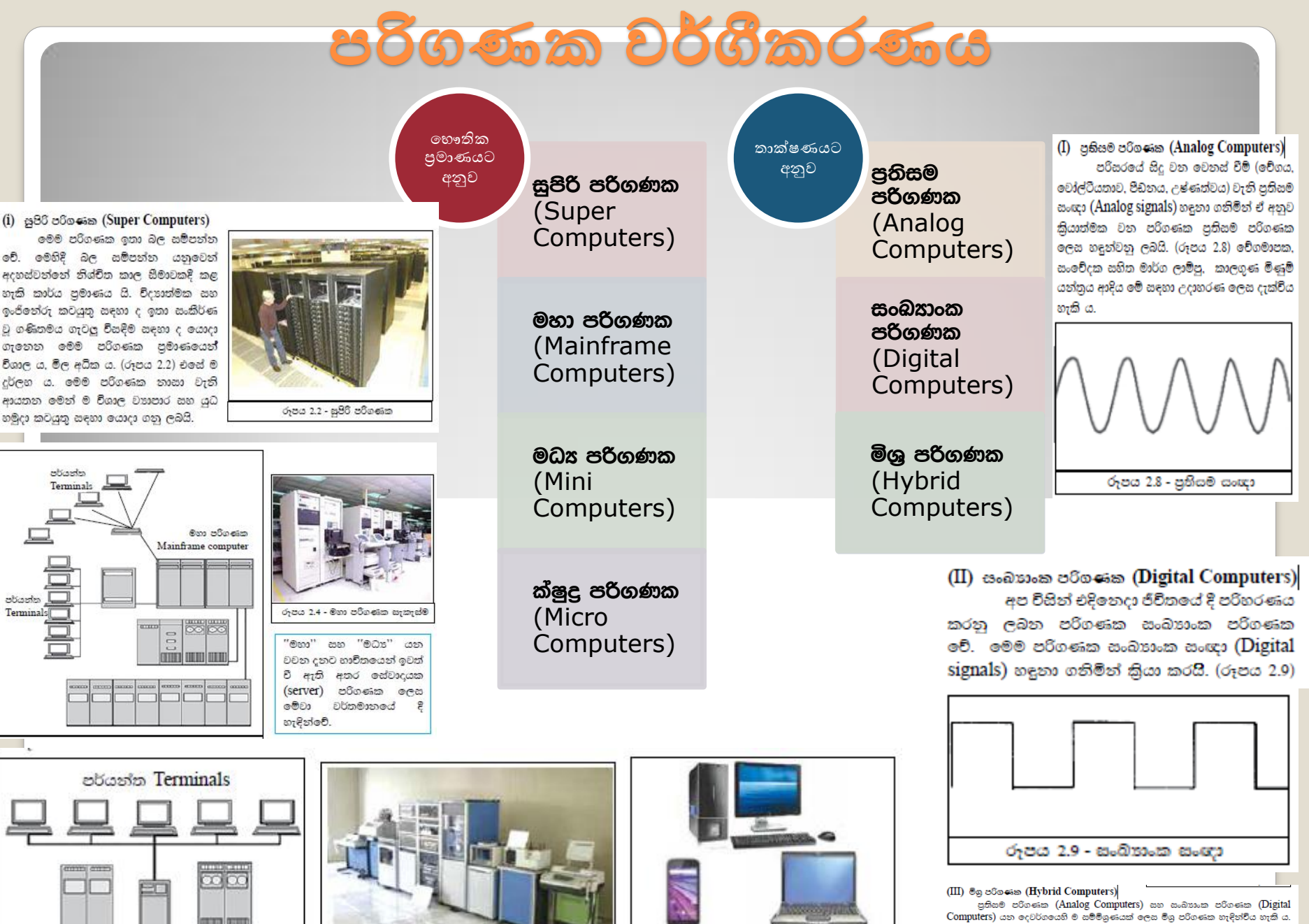

රූපය 2.7 - පෞද්ගලික පරිගණක

.<br>හෘදයේ කියාකාරීත්වය නිරීක්ෂණය කිරීම සඳහා රෝහලේ දී යොදා ගනු ලබන ECG .<br>යන්තුය මිශු පරිගණකයකි. පුතිසම සංඥාවක් වන හෘදයේ කියාකාරීත්වය හඳුනා ගනිමින් එය සංඛාගත සංඥාවක් ලෙස පරිවර්තනය කර එම සංඥා මුදුණය කිරීම මෙම යන්තුය මගින් සිදු කරනු ලබයි.

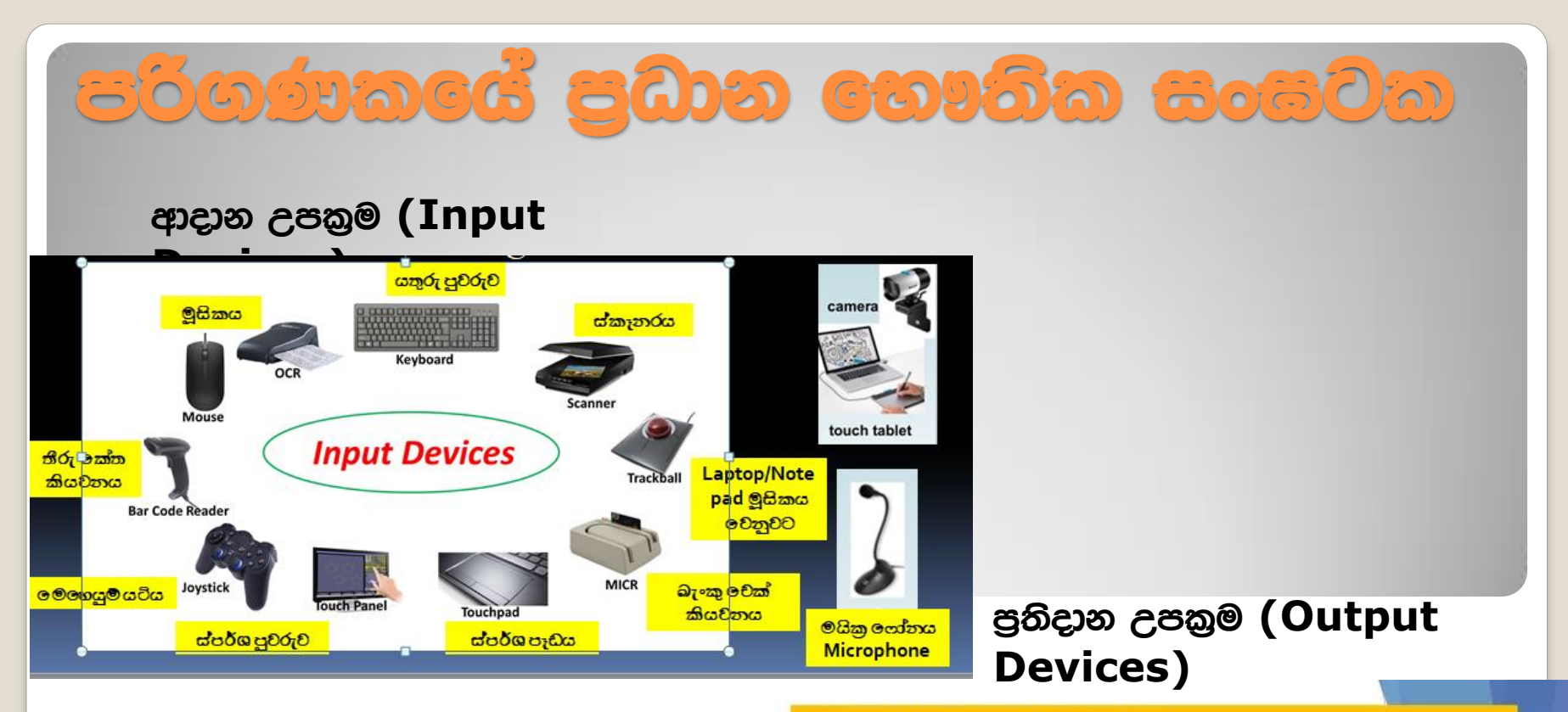

#### **Output devices: Examples**

Some output devices are:

- √ Speaker
- $\checkmark$  Headphones
- ✓ Screen (Monitor)
- $\checkmark$  Printer
- √ Projector
- √ Plotters Shakih Admaha, Alam 1 ACCE BSKISTU

Output devices

Headphone

Webcam

Microphone

Printer

Webcam

Monitor

Printer

**Speakers** 

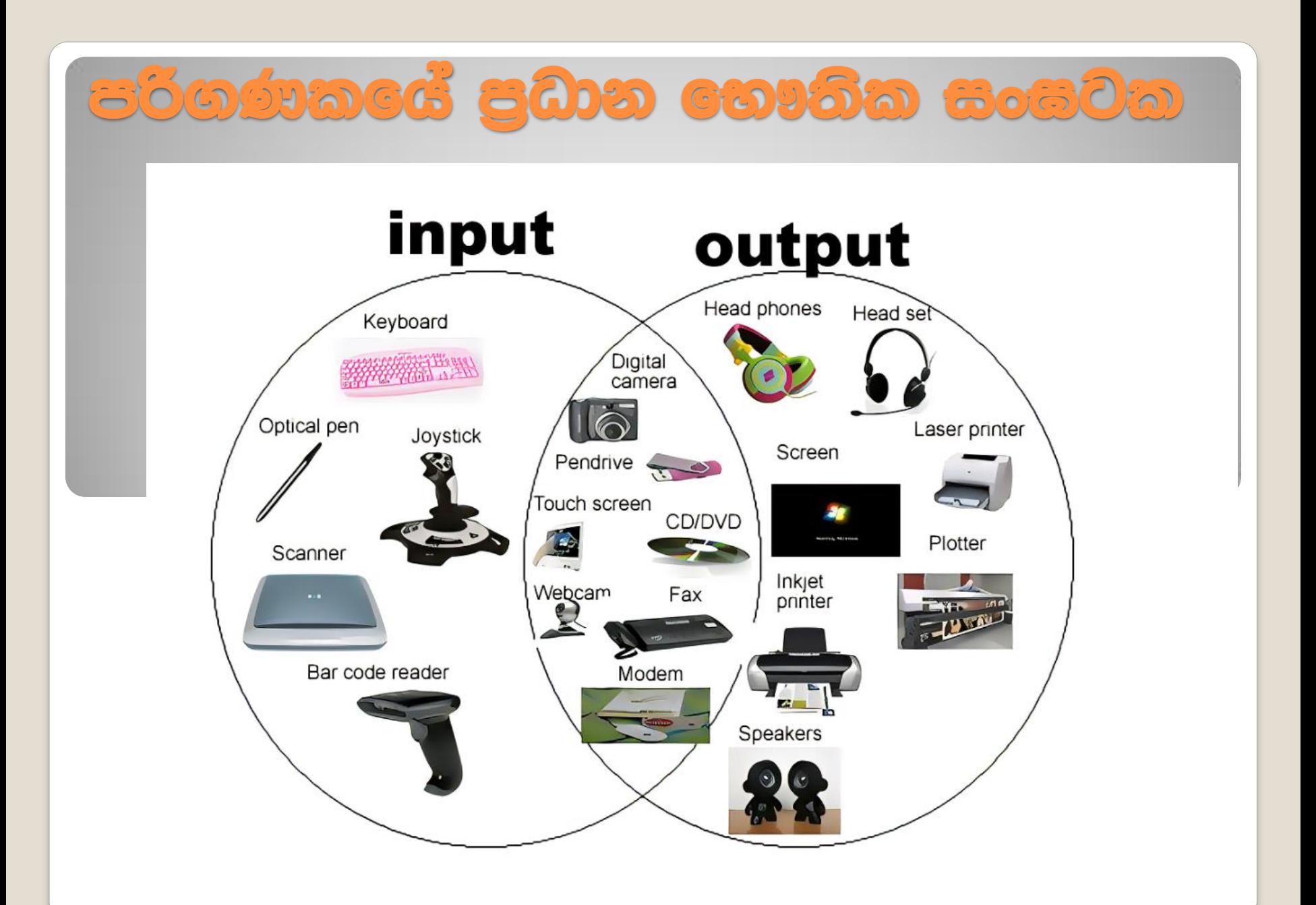

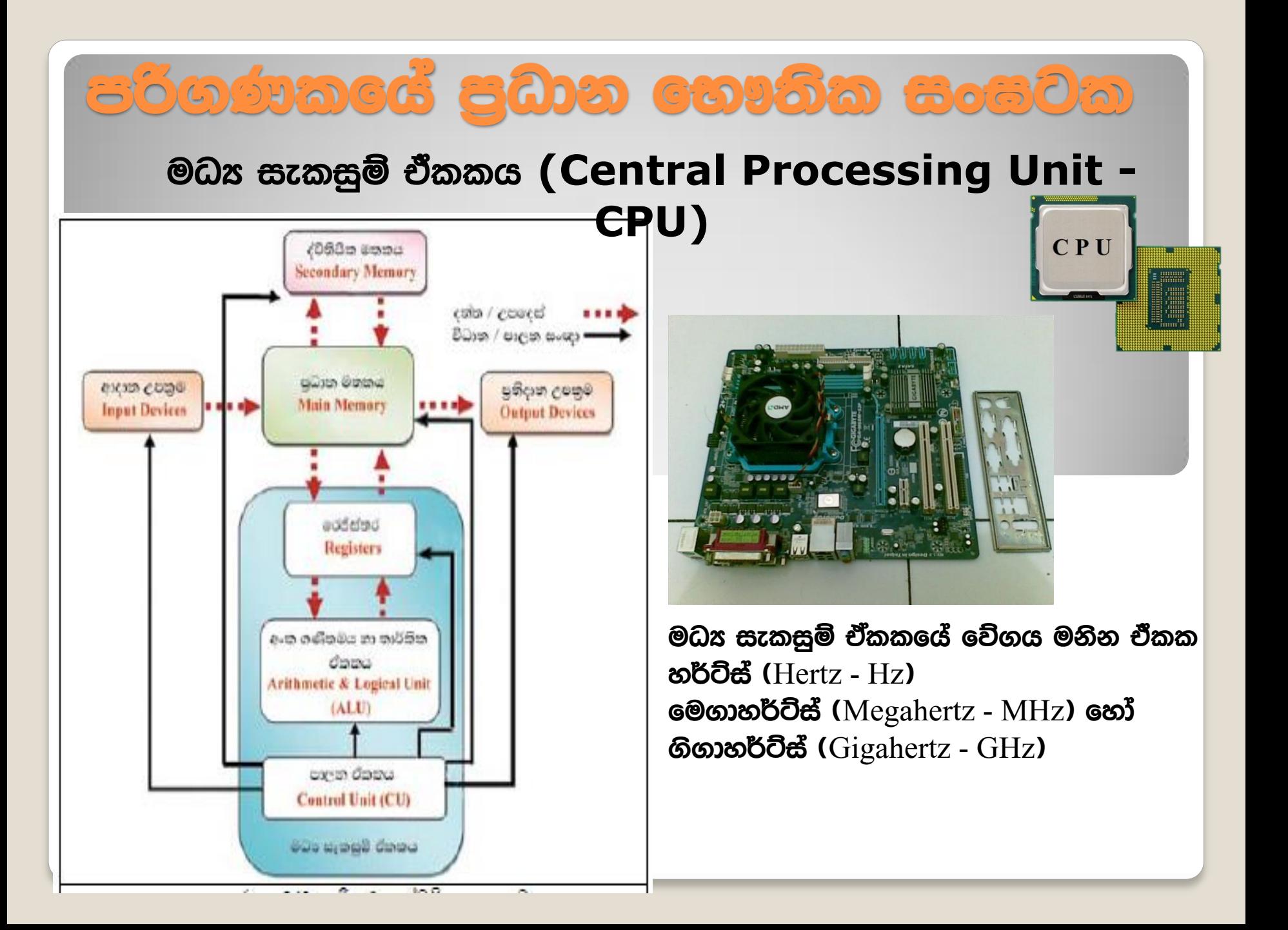

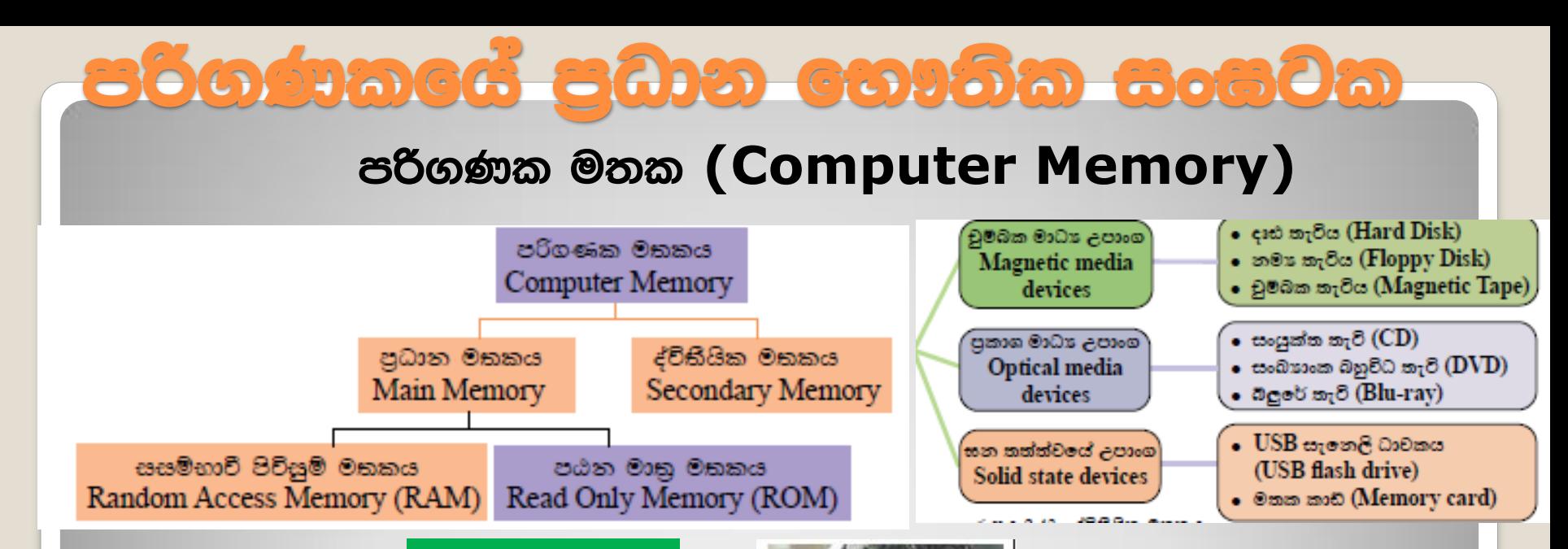

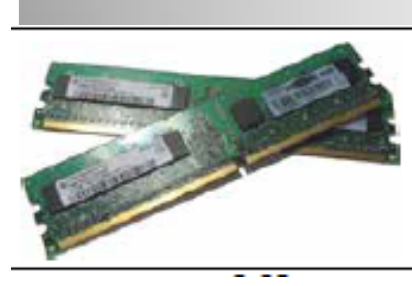

- දත්ත තාවකාලිකව රඳවා තබා ගනී.
- පරිගණකය කියා විරහිත කළ විට මතකයෙන් ඉවත් වේ (නශාන)
- කියවීමේ සහ ලිවීමේ පහසුකම් 2ම ඇත.

මධය සැකසුම් ඒකකය  $(CPU)$  සහ පුාථමික මහකය (Primary memory) අතර අතරමැදියා ලෙස කියාකරයි. **නශx මතක**කයකි පුමාණයෙන් කුඩා වුවත් ඉතා වේගවත් වේ.

වාරක මතකය -

**Cache Memory** 

නශ2 නොවන මතකයකි පරිගණකයේ මුලික කියාවලියට අවශ¤ දත්ත සහ විධාන තැන්පත් කර ඇත. (මූලික ආදාන පුතිදාන පද්ධති (BIOS -**Basic Input Output**  $System)$  විධාන)

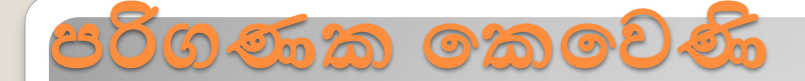

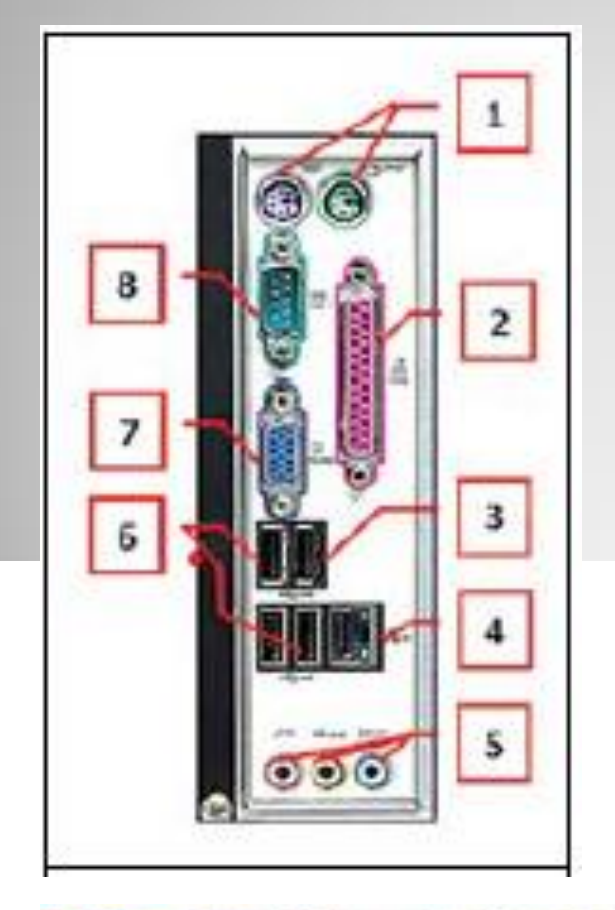

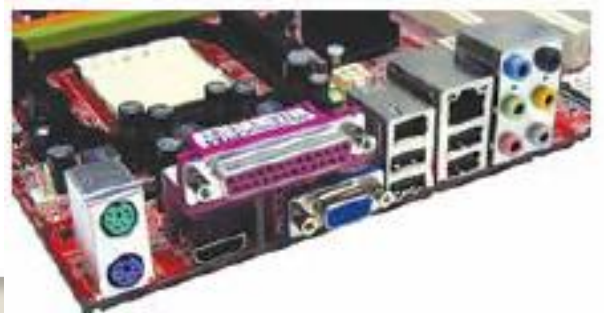

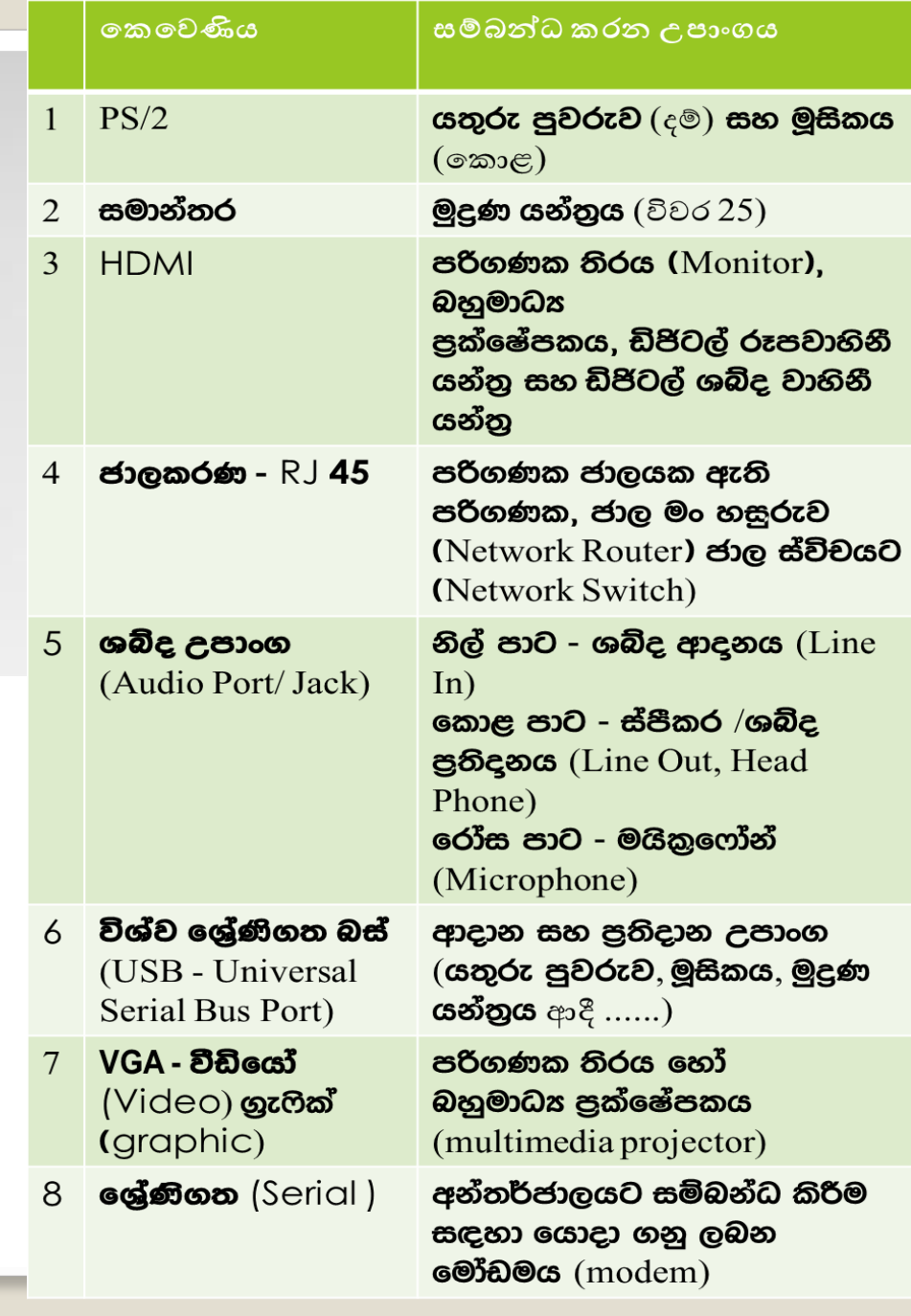

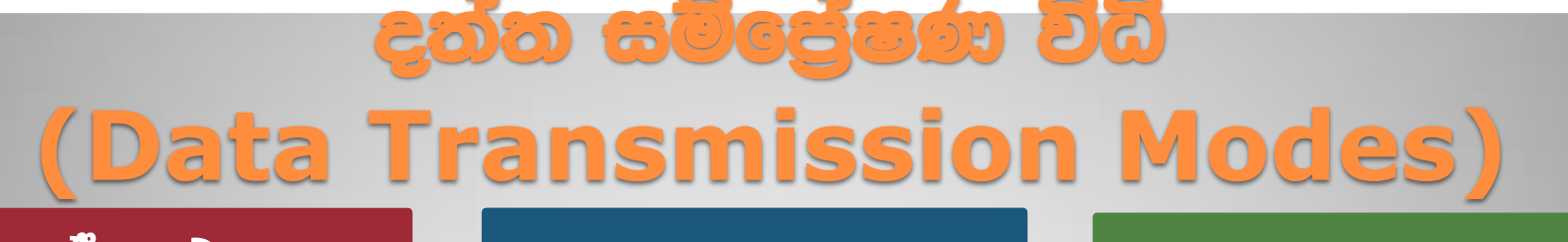

#### පූර්ණ ද්විපථ (Full **Duplex Mode)**

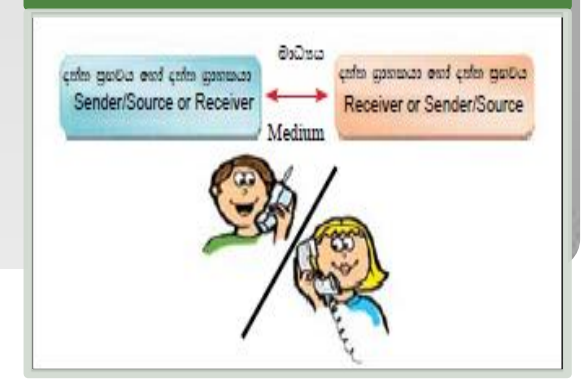

#### අර්ධ ද්විපථ (Halfduplex Mode)

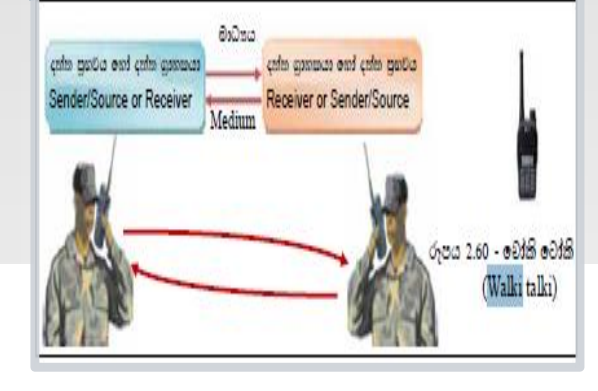

### ඒකපථ (Simplex Mode)

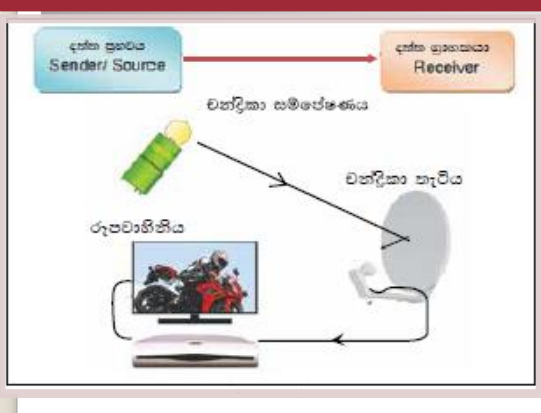

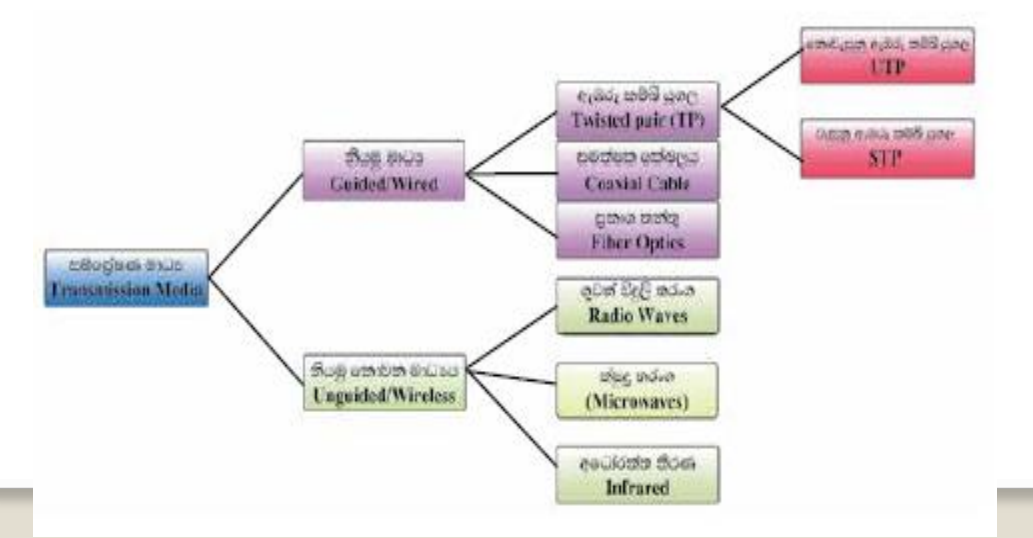

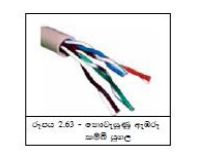

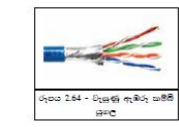

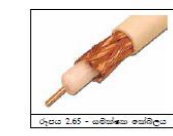

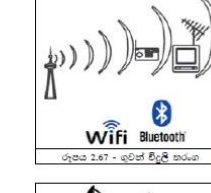

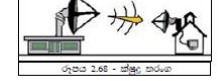

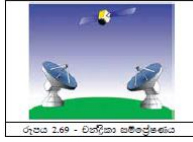

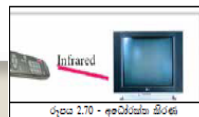

## පරිගණක ජාල සම්බන්ධ කිරීමේ උපකුම (Computer network connecting devices)

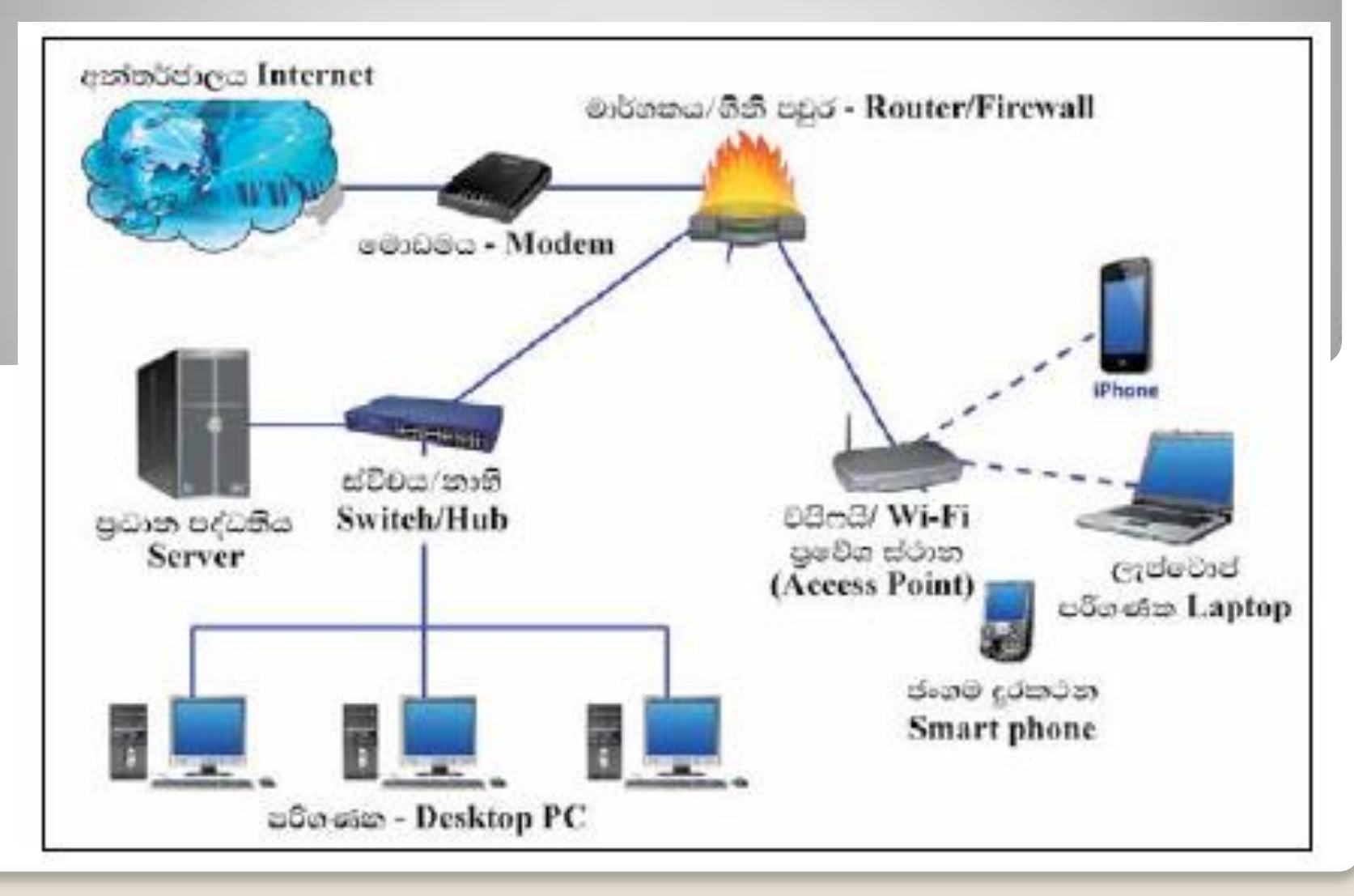

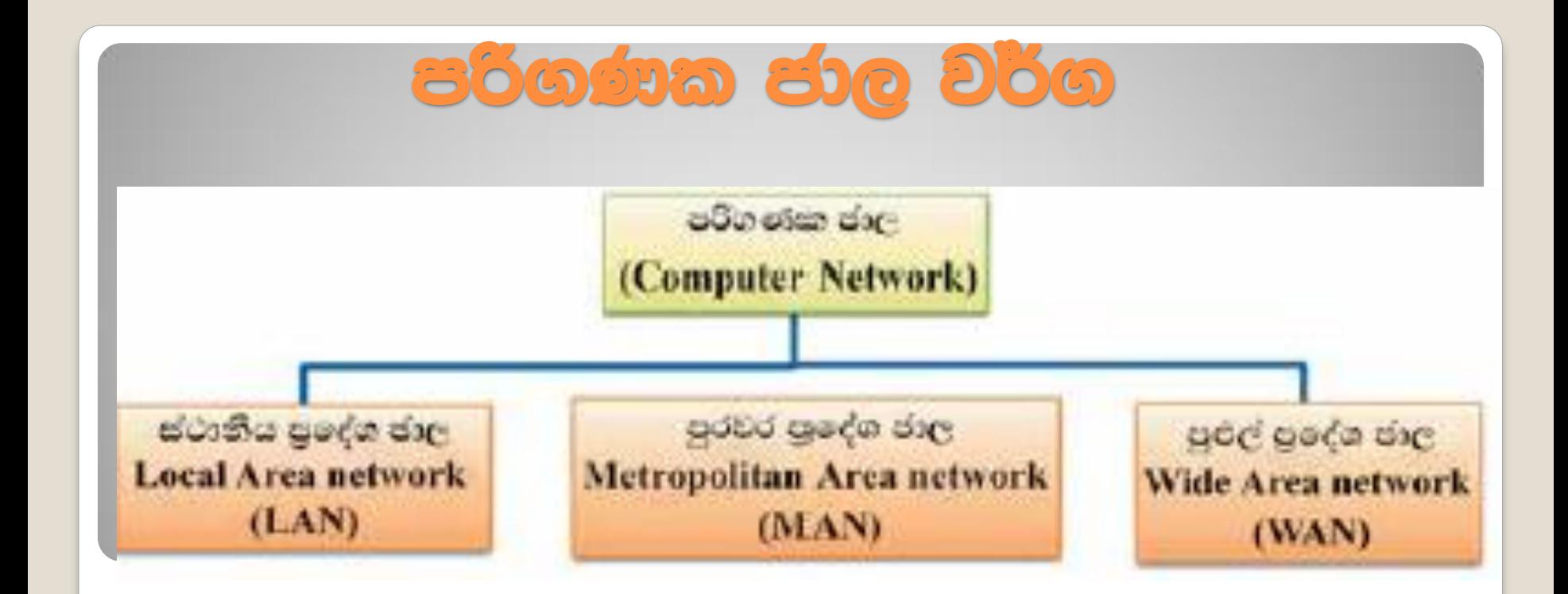

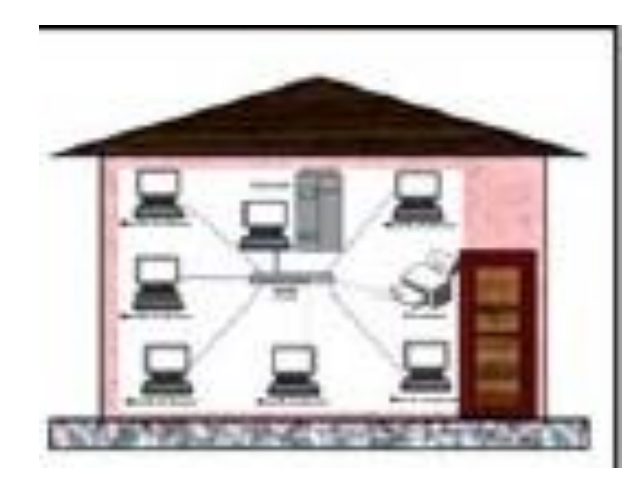

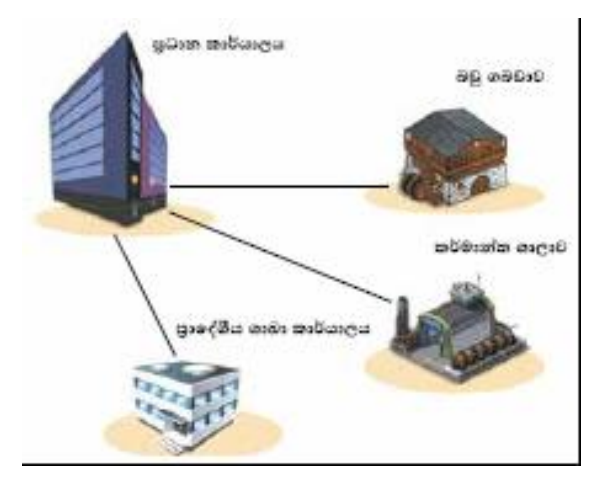

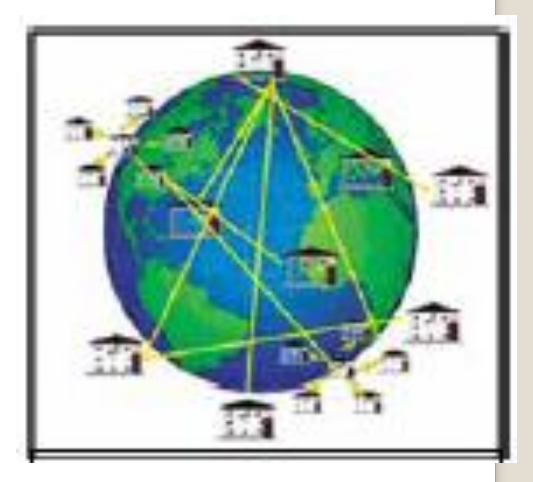

# පරිගණකයේ දත්ත නිරූපණය සඳහා ද්විමය සංඛක භාවිතය

- පරිගණකයේ දුන්ත නිරූපණය කරන්නේ සංඥා අවස්ථා දෙකක් මගිනි.
- මෙම සංබහ අවස්ථා සඳහා වොල්ටීය මට්ටම් දෙකක් පවති.
	- ඉහළ වොල්ටීය මට්ටම "1" අවස්ථාව
	- පහළ වොල්ටීය මට්ටම "0" අවස්ථාව
- මෙය ඉලෙක්ටෝනික පරිපථවල "On" හා "Off" යන අවස්ථා දෙකට සමානය.
- "1" සහ "0" සංඥා ඇසුරෙන් ඕනෑම දත්තයක් පරිගණකයෙන් නිරූපණය කළ හැකි ය.

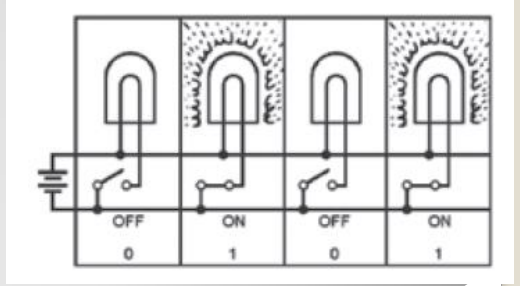

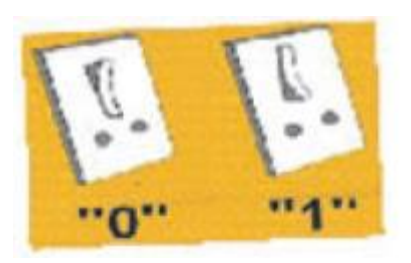

# **edo mocos (Data Storage)** මැතිම සඳුහා භාවිත කෙරෙන ඒකක

පරිගණක තාක්ෂණයේ දී ද්විමය සංඛතා පද්ධතිය ඉතා වැදගත් වන අතර එය පරිගණකයේ මූලික මිනුම් ඒකකය වන බිටුව (bit) නිර්මාණයට දායක වේ.

මෙම සංබහ පද්ධතියේ දැකිය හැකි කුඩාම අගය 0 ද විශාලම අගය 1 ද වේ. එම අගයන් බිටුවක් (Bit) B inaryDig it ලෙස හැඳින්වේ

පරිගණකයේ දත්ත තැන්පත් කිරීමට භාවිත කෙරෙන කුඩාම ඒකකය බිටුවයි

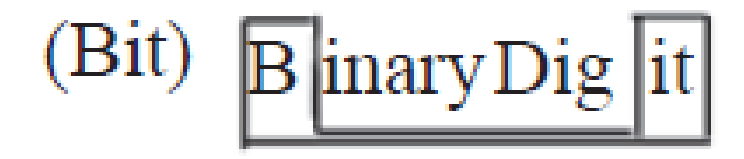

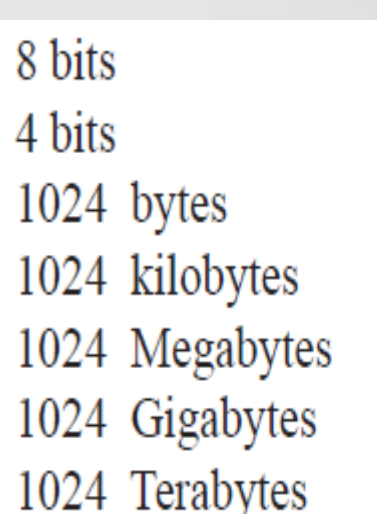

- $= 1$  byte
- $= 1$  nibble
- $= 1$  kilobyte (KB)
- $= 1$  Megabyte (MB)
- $= 1$  Gigabyte (GB)
- $= 1$  Terabyte (TB)
- $= 1$  Petabyte (PB)

 $1024 = 2^{10}$ 

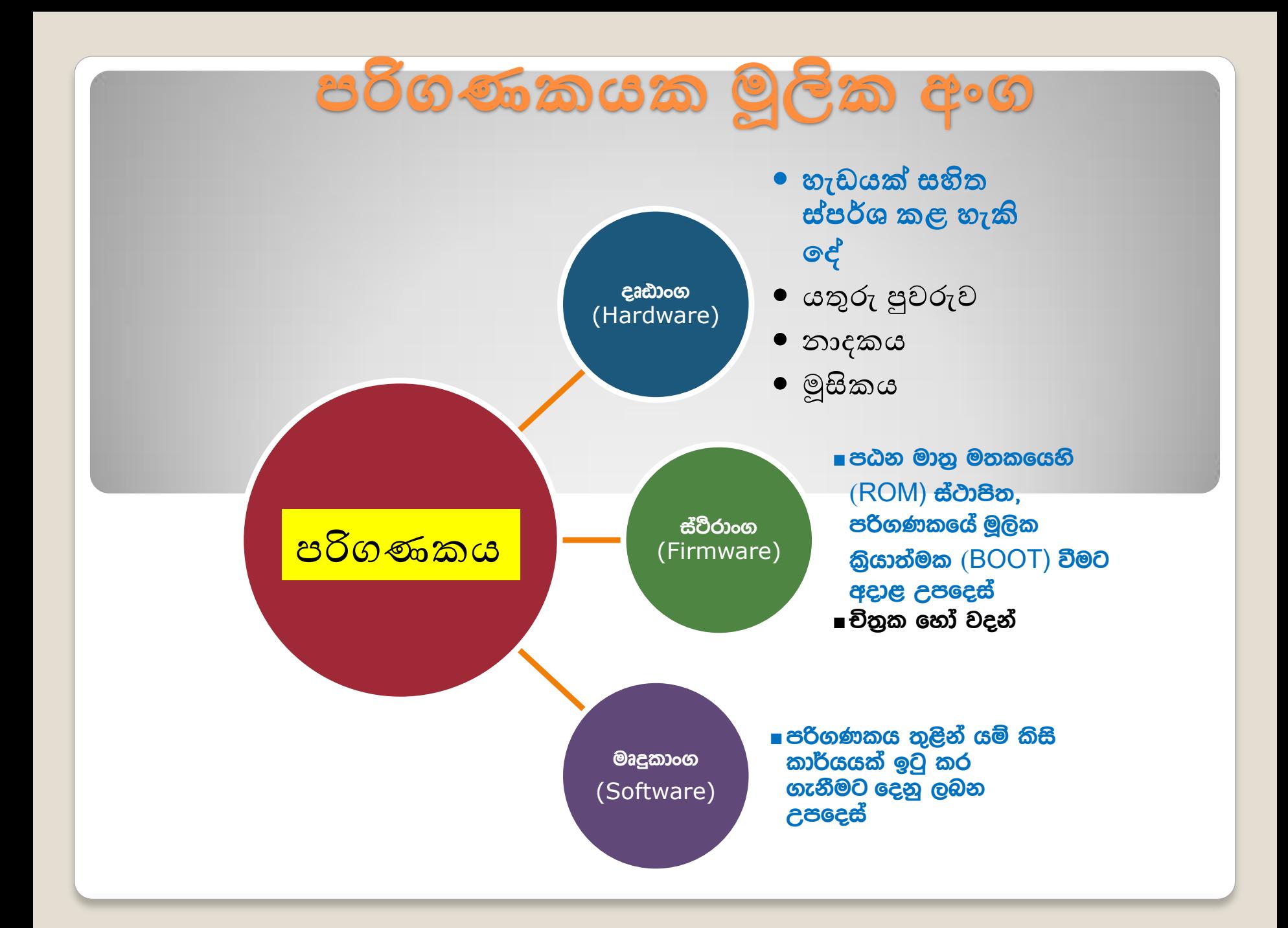

# **Oagmoon (Software)**

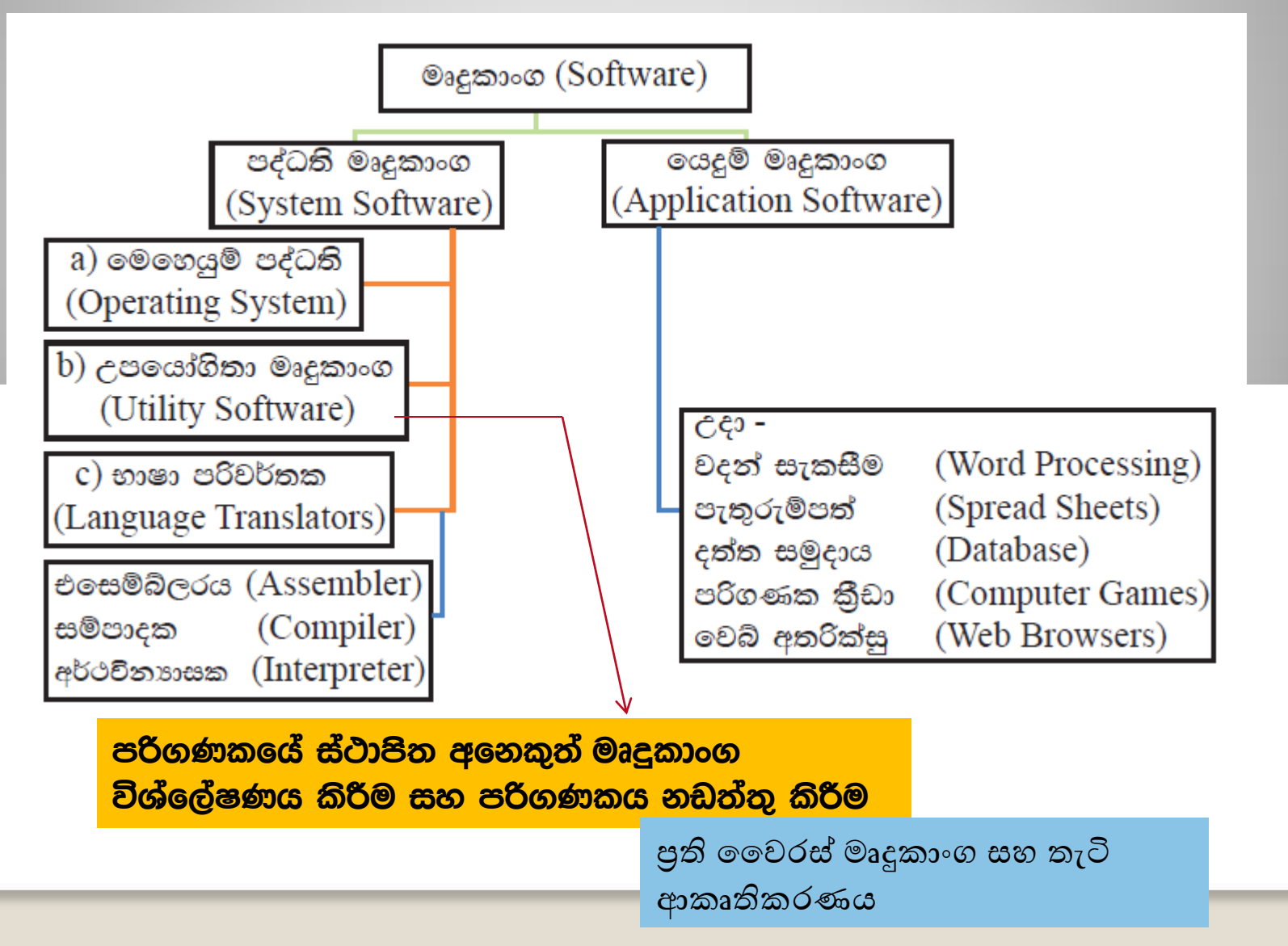

# මෙහෙයුම් පද්ධතියක අවගයතාව **(Operating System)**

පරිශීලකයා සහ පරිගණක දෘඪාංග අතර සම්බන්ධතාව ඇති කරනු ලබන මෘදුකාංගය මෙහෙයුම් පද්ධතියයි

#### 1. පරිගණක පද්ධතියක වූ දෘඪාංග පාලනය කිරීම 1. කියාවලි කළමනාකරණය Process Management 2. මතක කළමනාකරණය Memory Management 3. උපාංග කළමනාකරණය Device Management 4. හොනු කළමනාකරණය File Management 5. ආරක්ෂණ කළමනාකරණය Security Management 6. පරිගණක ජාල කළමනාකරණය Network Managemer

2. මිතුශීලී අතුරු මුහුණතක් ලබා දීම

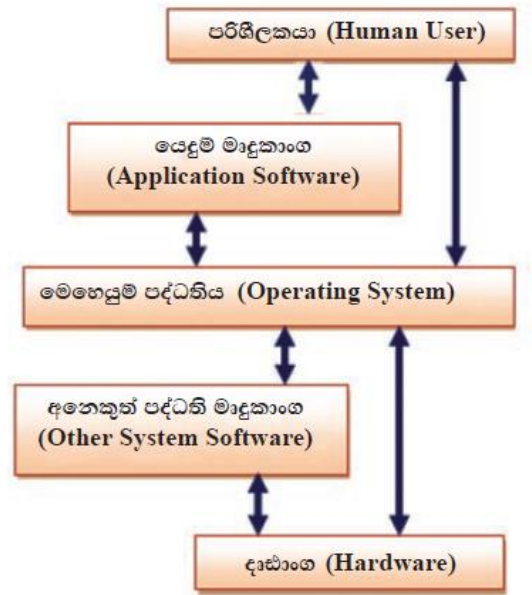

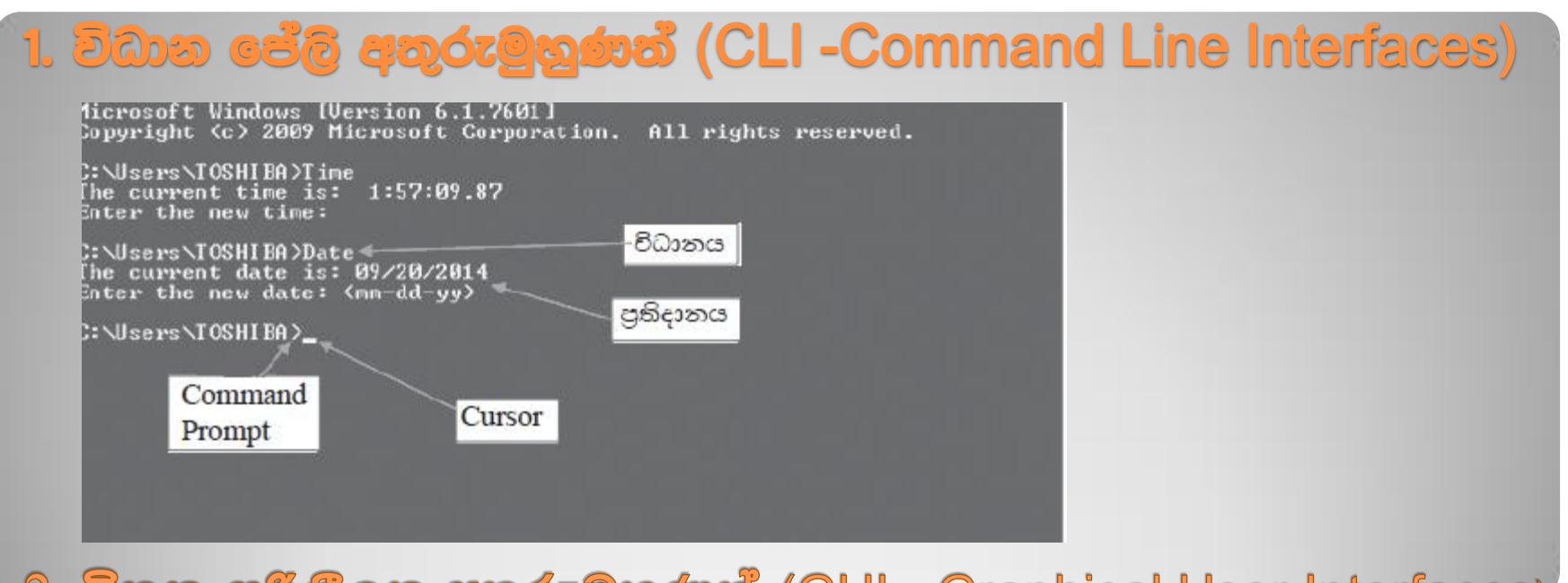

#### 2. විතුක පරිගිලක අතුරුමුහුණත් (GUI - Graphical User Interfaces)

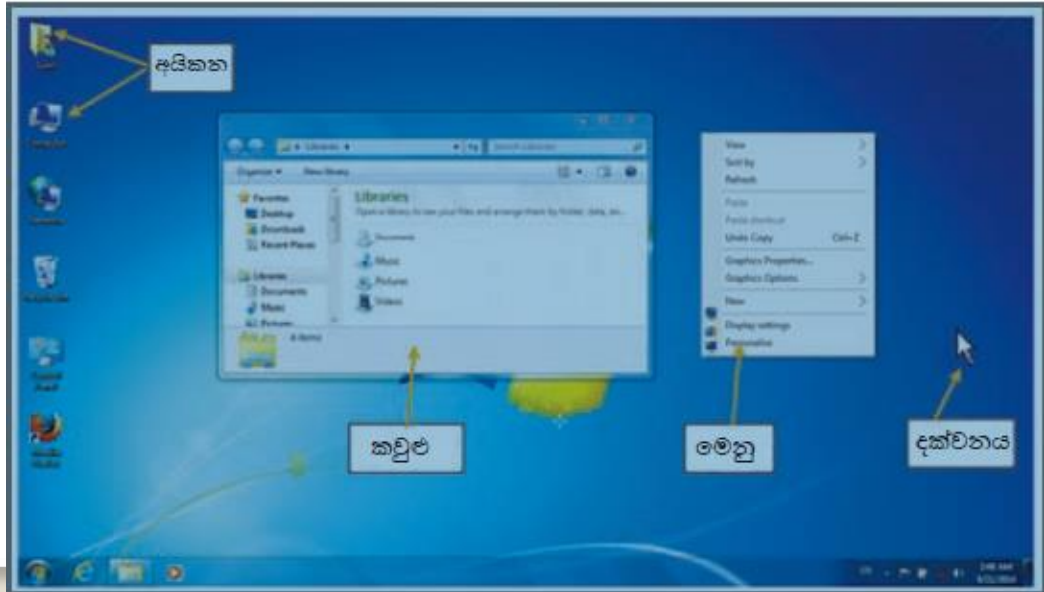

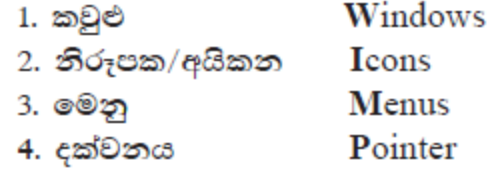

# විවිධ මෙහෙයුම් පද්ධති

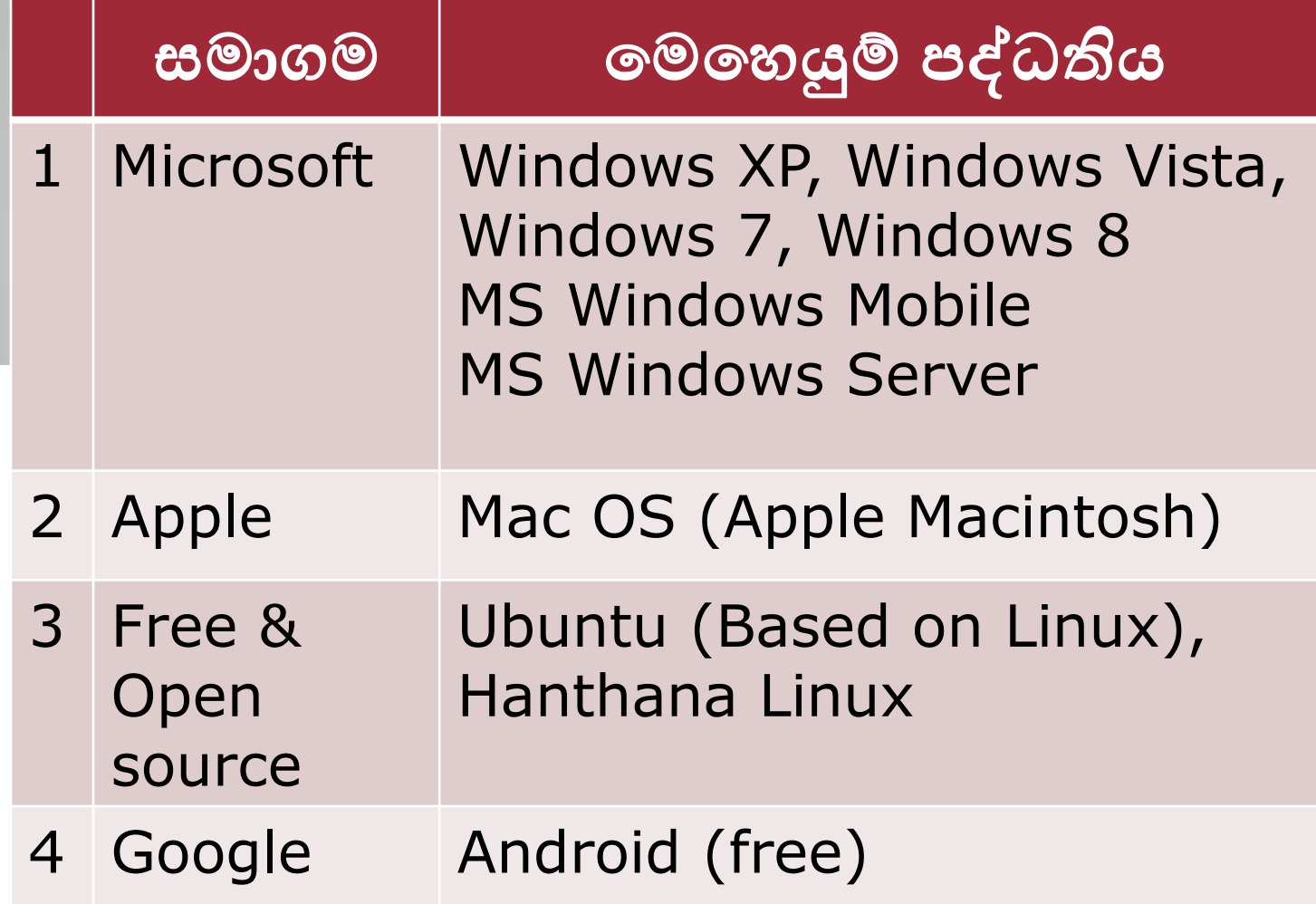

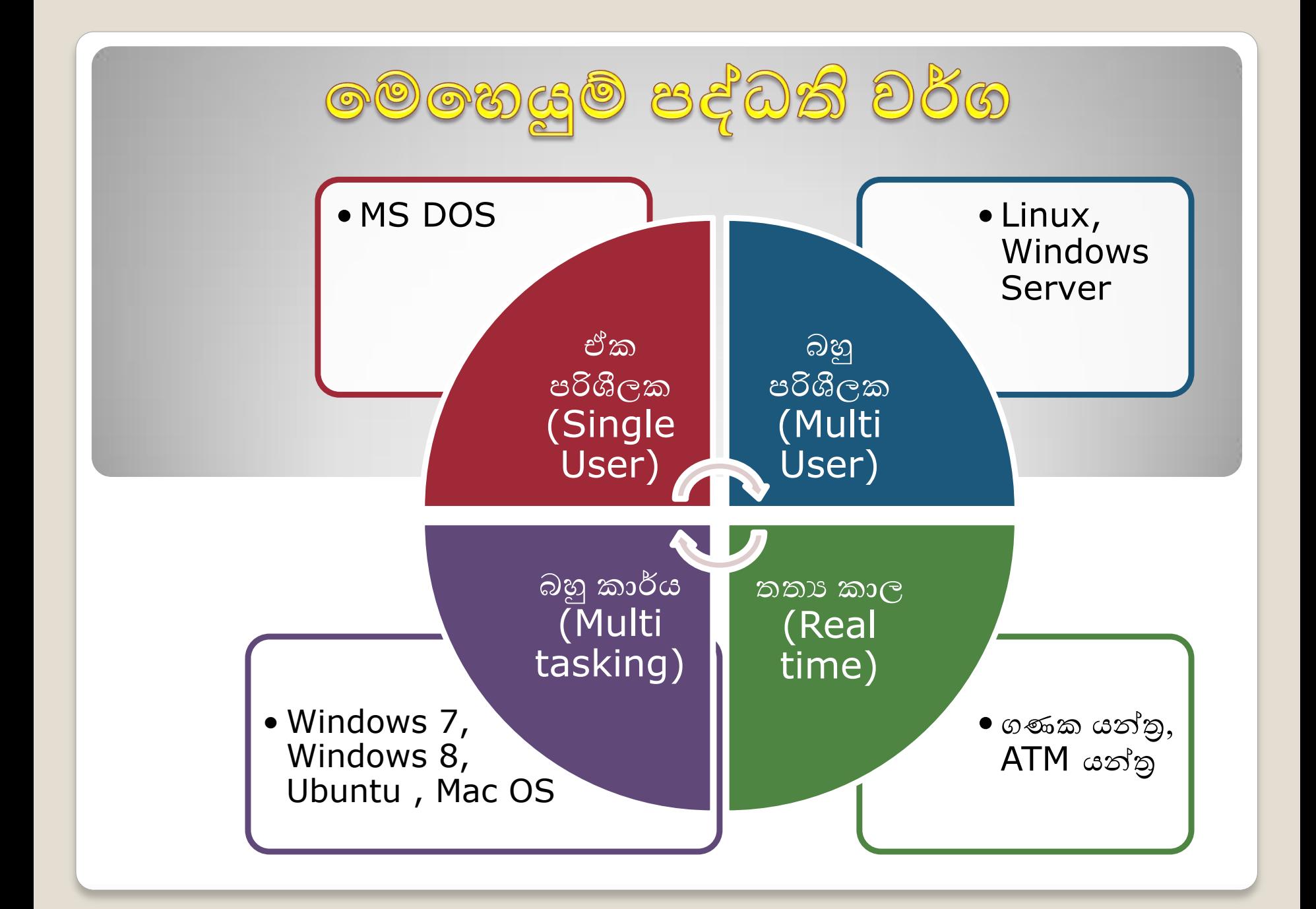

# **CODE කළමනාකරණය File Management**

- නව ගොනු සකස් කිරීම සහ ඒවා නිසි ලෙස ස්ථානගත කිරීම
- අනවශ¤ ගොනු මකා දැමීම
- අවශ¤ පරිදි ෆෝල්ඩර සකස් කිරීම සහ අනවශ¤ ඒවා මකා දැමීම
- ගොනුවල හා ෆෝල්ඩරවල නම් වෙනස් කිරීම
- ගොනු හා ෆෝල්ඩර පිහිටි ස්ථාන වෙනස් කිරීම
- අවශ¤ වූ අවස්ථාවල දී අවශ¤ කරන ගොනු උපස්ථ කිරීම

ගොනුවක දිගුව බලා ගැනීම Start > Control Panel -> Folder options → View--->Hide Extensions for known File  $types$  හරි ලකුණ ඉවත් කරන්න  $\longrightarrow OK$ 

## **CODE ACODAODIG**

පරිගණකවල පවතින සෑම ගොනුවක් ම කොටස් දෙකකින් සමන්විත වේ.

- **ගොනු නාමය** (file name)
- දිගුව (extension)  $\bullet$

ගොනුවක දිගුව අනුව මෙහෙයුම් පද්ධතිය ගොනුවේ වර්ගය (File Type) හඳුනා ගනියි.

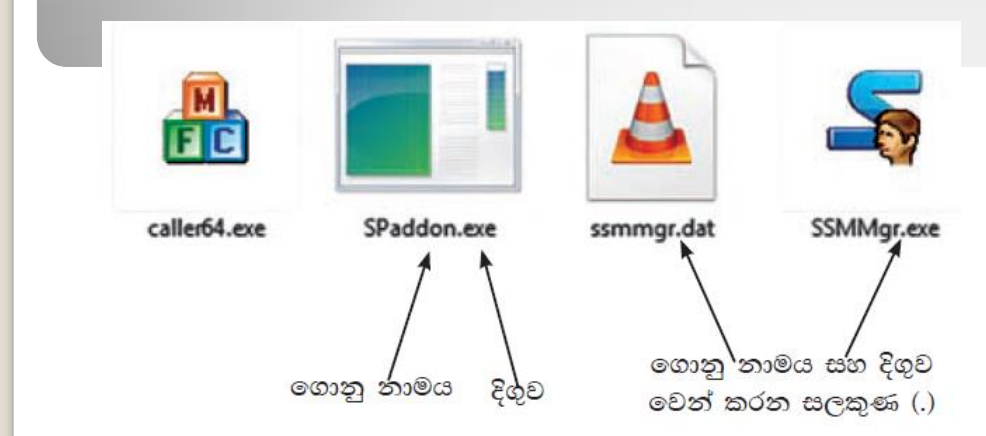

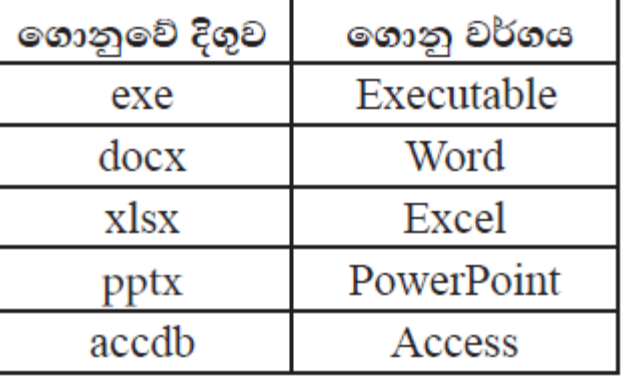

මෙහෙයුම් පද්ධතියක් මගින් ගොනුවක් සම්බන්ධයෙන් පවත්වා ගෙන යනු ලබන අමතර කරුණු

- $\bullet$  ගොනුවේ වර්ගය (Type of file)
- $\bullet$  ගොනුවේ පුමාණය (Size of the File)
- $\bullet$  ගොනුව තැන්පත් කළ දිනය සහ වෙලාව (Saved Date and Time)

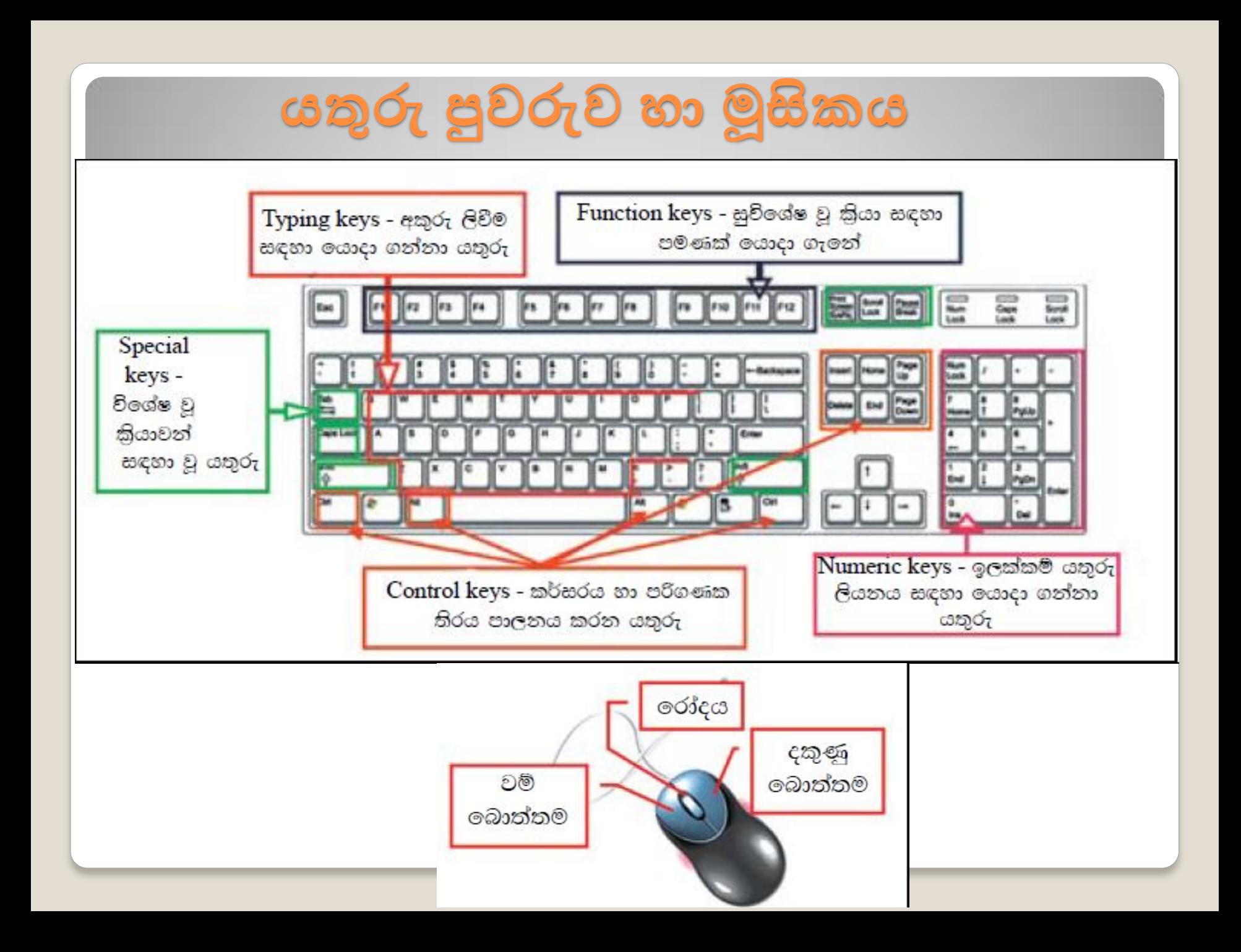

## ගෝල්ඩරයක් නිර්මාණය කිරිම

1. ෆෝල්ඩරය සැදිය යුතු ධාවකය තෝරන්න.

- 2. මෙනු තීරුවේ File මෙනුවේ New යටතේ ඇති Folder තෝරන්න.
	- එසේ නැතිනම් මෙවලම් තීරුවේ New Folder තෝරන්න.

3. සුදුසු හෝල්ඩර නාමයක් ලබා දෙන්න.

#### ගොනු හා ෆෝල්ඩර මෙහෙයුම්

#### ගොනු හා ෆෝල්ඩර පිටපත් කිරීම හා ඇලවීම (Copy & Paste)

- පිටපත් කළ යුතු ගොනුව/ෆෝල්ඩරය තෝරා ගන්න.
- පිටපත් කිරීමට  $Copy$  විධානය ලබා දෙන්න. (Edit  $\rightarrow$  Copy හෝ Ctrl +C)  $\bullet$
- පිටපත් කළ යුතු ධාවකය හෝ ෆෝල්ඩරය තෝරා ගන්න.
- Paste විධානය ලබා දෙන්න. (Edit  $\rightarrow$  Paste හෝ Ctrl + V)
- ගොනු හා ෆෝල්ඩර කැපීම හා ඇලවීම (Cut & Paste)
	- කපා ඇලවිය යුතු ගොනුව/ෆෝල්ඩරය තෝරා ගන්න.
	- කැපීමට Cut විධානය ලබා දෙන්න. (Edit  $\rightarrow$  Cut හෝ Ctrl+X)
	- කපා ඇලවිය යුතු ධාවකය හෝ ෆෝල්ඩරය තෝරා ගන්න.
	- $Paste$  විධානය ලබා දෙන්න. (Edit  $\rightarrow$  Paste හෝ Ctrl + V)

## <u>ගොනු හා ගෝල්බර මෙහෙලම</u>

#### ගොනුවල හා ෆෝල්ඩරවල නම වෙනස් කිරිම (Rename)

1. නම වෙනස් කළ යුතු ගොනුව/ෆෝල්ඩරය තෝරා ගන්න. 2. File මෙනුවේ Rename විධානය ලබා දෙන්න. 3. ලබා දිය යුතු නම ටයිප් කර Enter යතුර කියාත්මක කරන්න.

#### ගොනු හා ෆෝල්ඩර මැකීම (Delete)

- 1. මැකිය යුතු ගොනුව/ෆෝල්ඩරය තෝරා ගන්න.
- 2. File මෙනුවේ Delete විධානය ලබා දෙන්න/ යතුරු පුවරුවේ Delete යතුර කියාත්මක කරන්න.
- 3. එවිට ලැබෙන සංවාද කොටුවෙන් Yes විධානය කියාත්මක කරන්න. එවිට මකන ලද ගොනුව/ෆෝල්ඩරය Recycle Bin හි තාවකාලික ව තැන්පත් වේ.

#### මකන ලද ගොනු හා ෆෝල්ඩර නැවත ස්ථාපිත කිරීම (Restore)

- 1. Recycle Bin විවෘත කරන්න.
- 2. Restore කළ යුතු ගොනුව හෝ ෆෝල්ඩරය තෝරන්න.
- 3. File මෙනුවේ Restore විධානය ලබා දෙන්න.

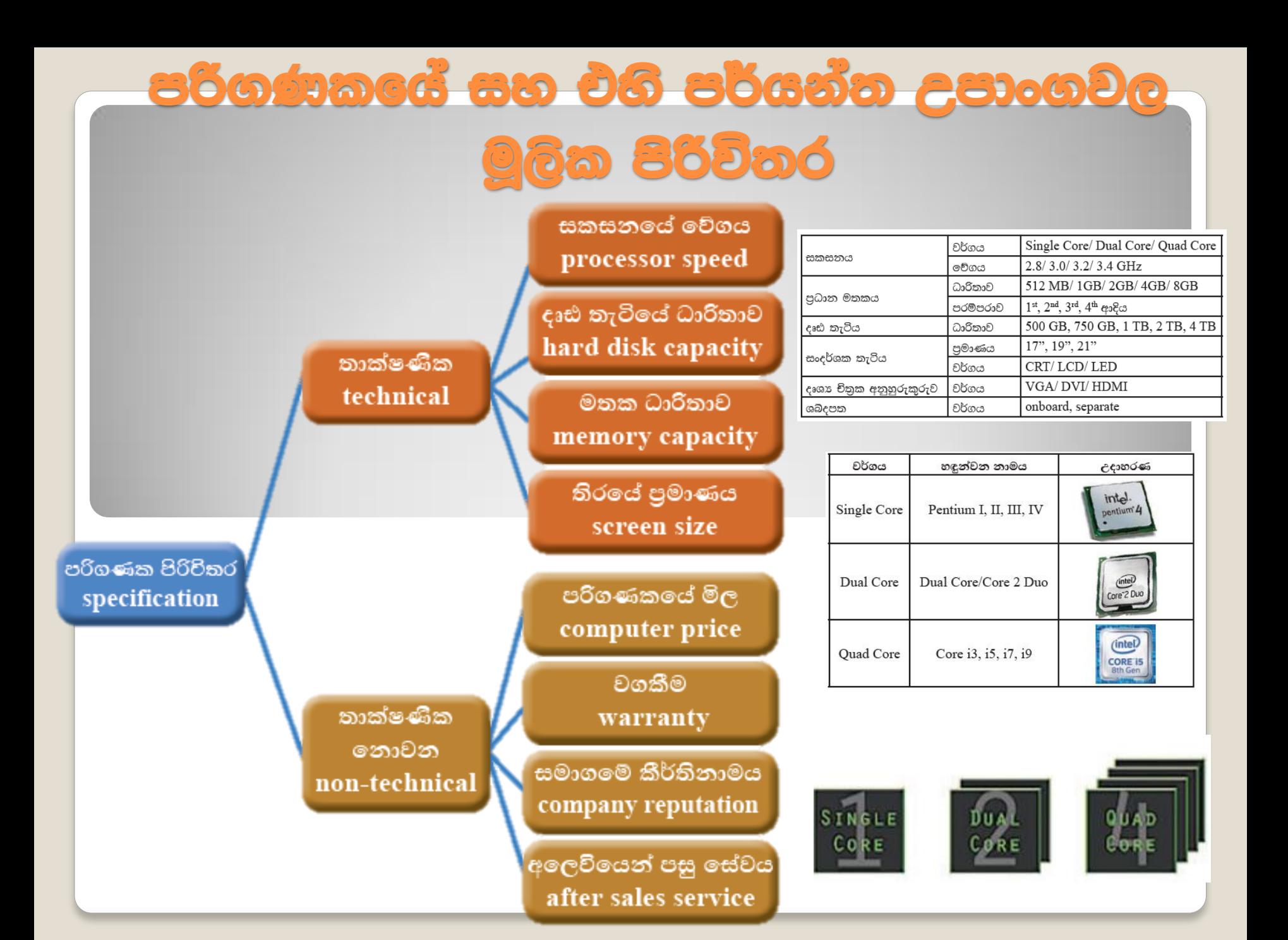

# අන්තර්ජාලය හා විදුසුන් තැපෑල

ලොව පුරා පිහිටි පරිගණක ජාලවල එකතුවකි. ලෝක පුජාව සමග තොරතුරු සන්නිවේදනය කර ගැනීමට ඇති වේගවත් ම මාර්ගය (Information super highway**) අන්තර්ජාලයයි**.

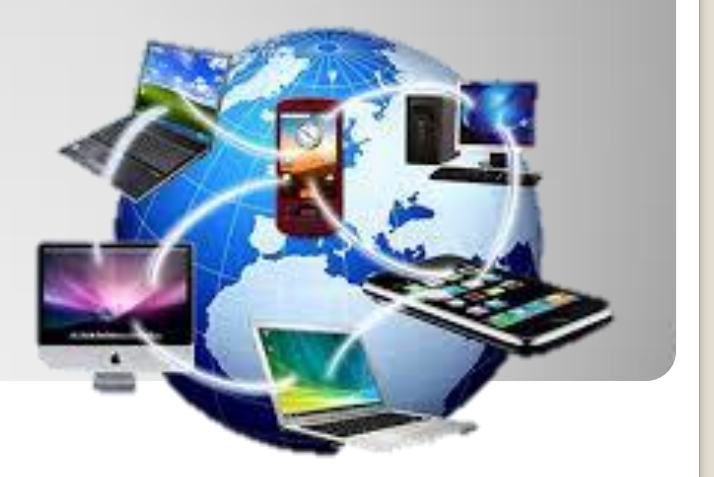

#### අන්තර්ජාලයට තනි හිමිකරුවකු නොමැත

අන්තර්ජාල සමාජය (The Internet Society) නම් වූ ආදායම් නොලබන සංවිධානයක් මගින් අන්තර්ජාලය භාවිතය පිළිබඳ පුතිපත්ති ද අන්තර්ජාලයේ කියාකාරිත්වය පවත්වා ගෙන යනු ලබන නියමාවලි (Protocol) පිළිබඳ ව ද කටයුතු කරයි.

# URL ගහු කුමක් ද?

තොරතුරු අන්තර්ජාලය තුළ සම්පේෂණය කිරීමට HTTP (Hypertext Transfer Protocol යොදා ගැනේ.

ලෝක වහාජ්ත වියමන (World Wide Web - WWW) තුළ වෙබ් අඩවිවල තොරතුරු අඩංගු ව ඇත. මෙසේ වෙබ් අඩවි තුළ පවතින විවිධ සම්පත් අනන $x$  ව හඳුනා ගැනීමට යොදා ගන්නා කුමය වන්නේ ඒකාකාර සම්පත් නිශ්චායකය වේ.

(Uniform Resource Locator - URL)

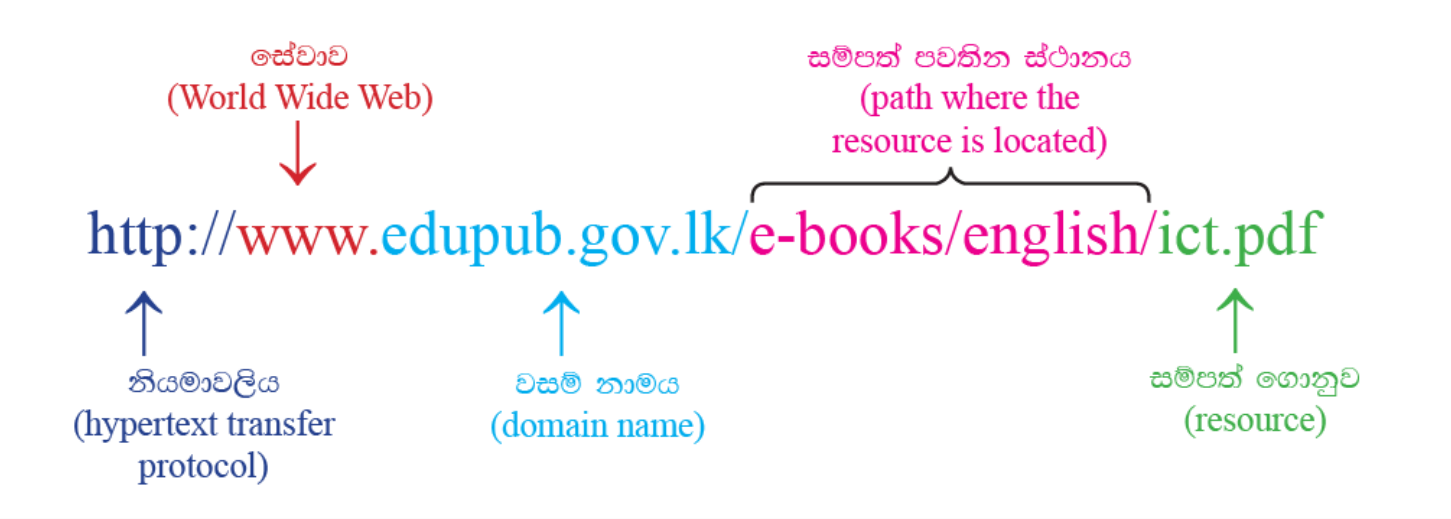

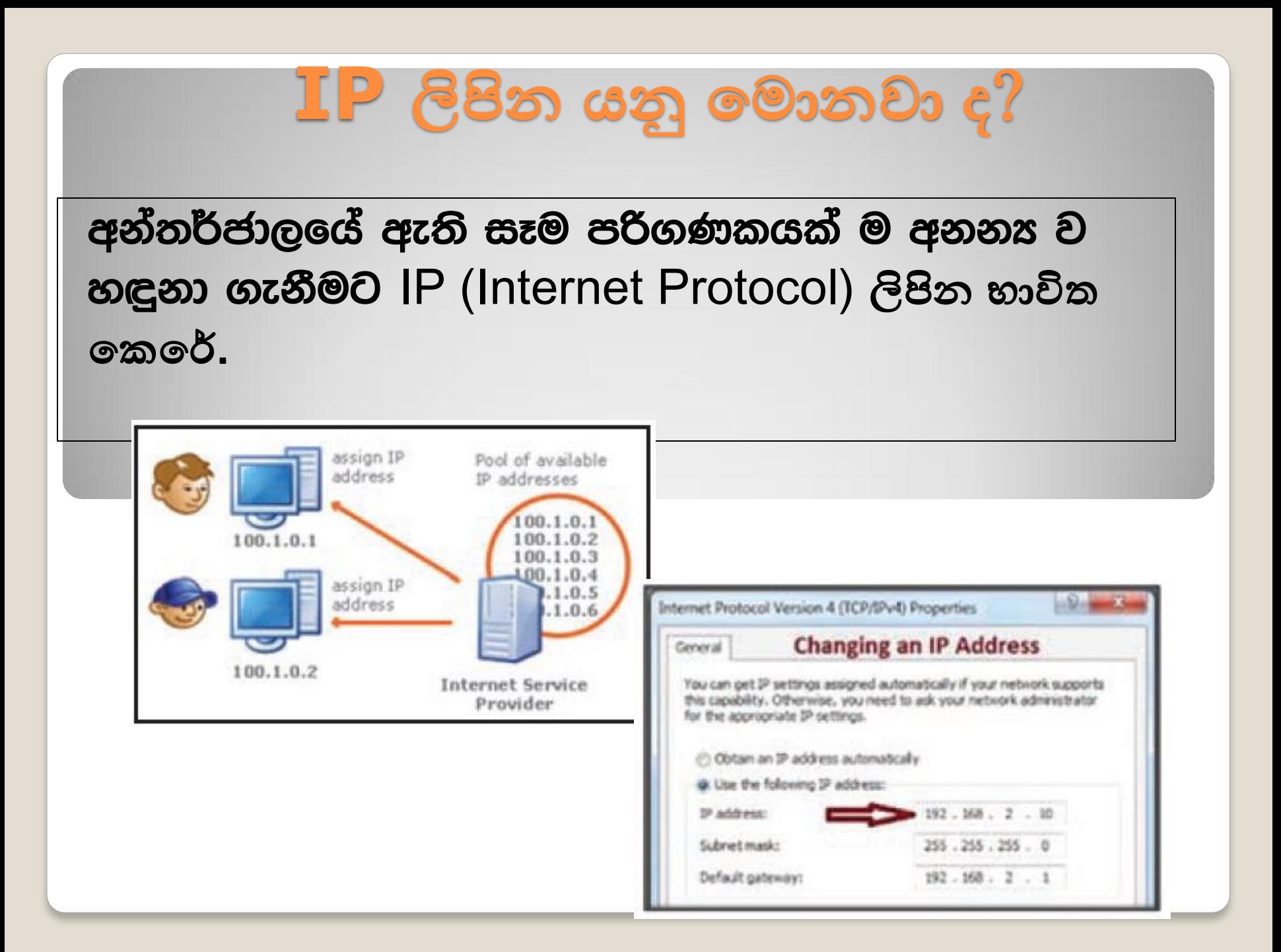

# jiï kduh **(Domain name)**

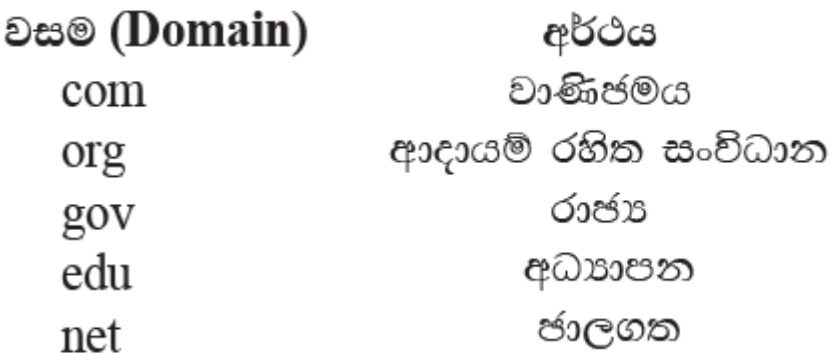

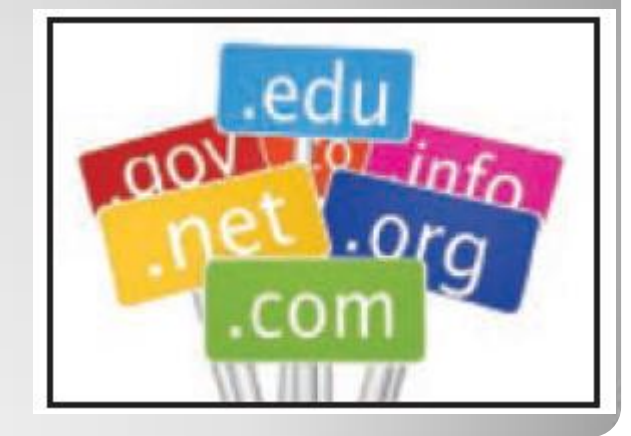

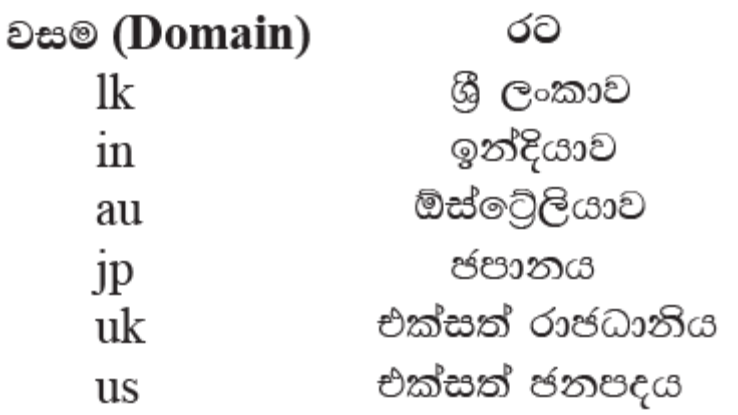

### අන්තර්ජාලයේ මෙහෙයුම සිදු වන ආකාරය

වෙබ් අඩවියක් දැක ගැනීම පිණිස බූවුසරයට ඒකාකාර සම්පත් නිශ්චායකයක් (URL) පුවේශ කිරීමේ දී අයැදුම පුථමයෙන් කියවිය හැකි ලිබිත ලිපිනයක සිට IP ලිපිනයකට පරිවර්තනය කිරීම වසම් නාම සේවාදයකය (Domain Name System) හෙවත් DNS මගින් කරනු ලැබේ.

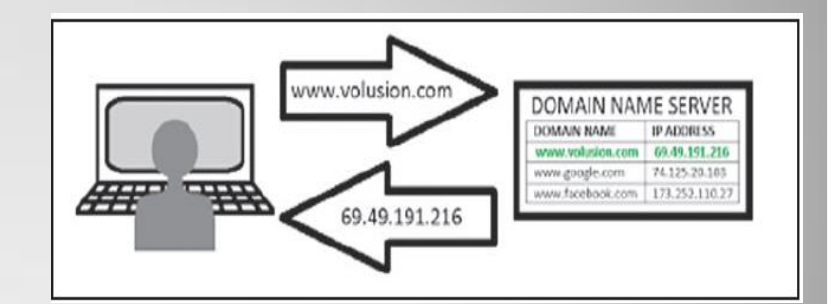

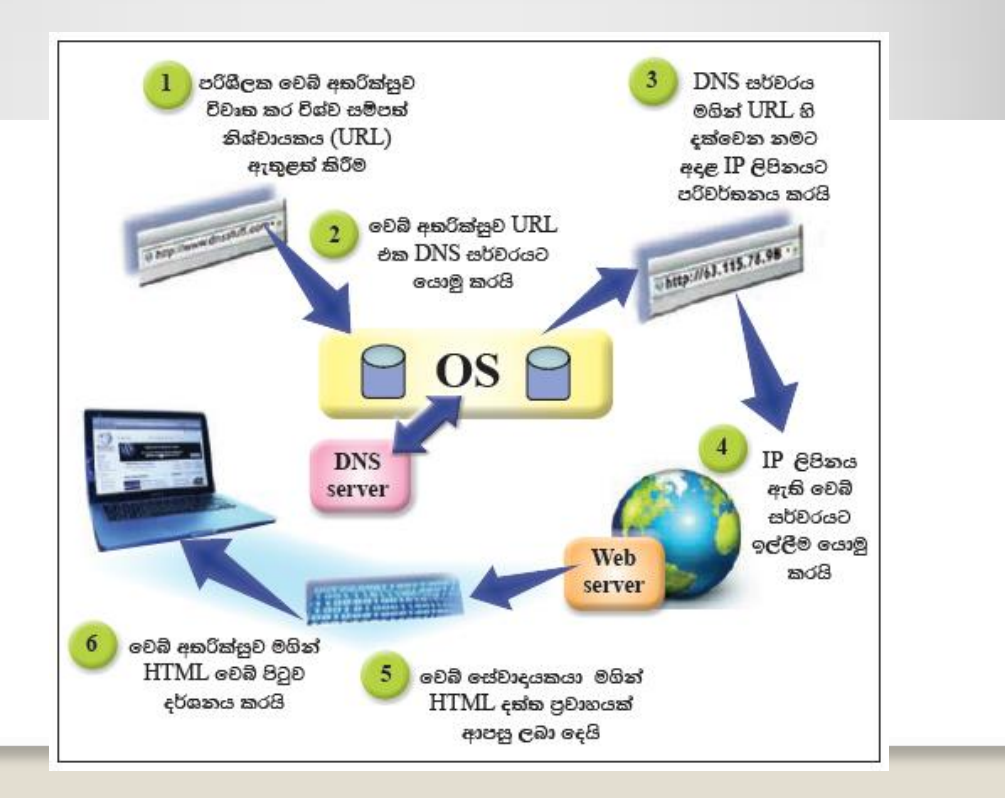

## අන්තර්ජාලයේ කාර්යයන්

- ලෝක වහාප්ත වියමන (World Wide Web WWW)  $1_{-}$
- විදයුත් කැපෑල (Electronic Mail E-Mail) 2.
- ගොනු හුවමාරු නියමාවලිය (File Transfer Protocol) 3.
- දුරස්ථ පිවිසුම (Remote Access) 4.
- ගොනු බෙදා ගැනීම (File Sharing) 5.
- බහුමාධා සැපයුම (Streaming of media) 6.
- යෙවුම් යන්තු (Search Engines) 7.

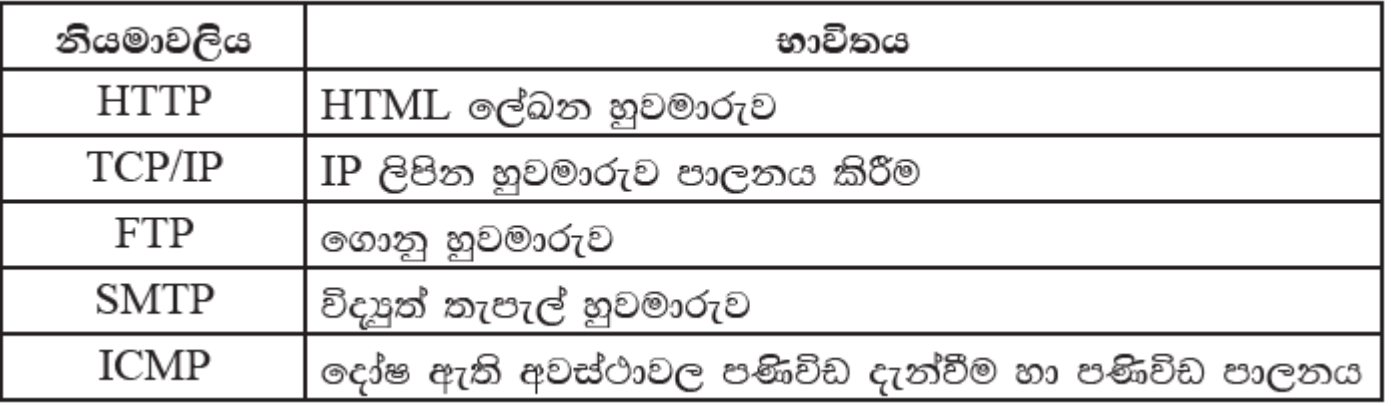

### ලෝක වකප්ත වියමන (World Wide Web - WWW)

- අන්තර්ජාලයෙන් සපයන සේවාවකි.
- අන්තර්ජාලයට සම්බන්ධ ලොව පුරා ඇති පරිගණකවල ගබඩා කර ඇති විදසුත් ලේබනවල විශාල එකතුවකිි
- (Web Browser) හරහා වෙබ් අඩවිවලට පිවිසීමේ හැකියාව ඇත. වෙබ් අතරික්සුවක් යනු යෙදුම් මෘදුකාංගයක් වේ.
- වෙබ් අඩවියකට පිවිසීම සඳහා වෙබ් අතරික්සුවේ ලිපින තීරුවේ ඒකාකාර සම්පත් නිශ්චායකය (වෙබ් අඩවි ලිපිනය) ටයිප් කර Enter යතුර කියාත්මක කළ යුතු ය.

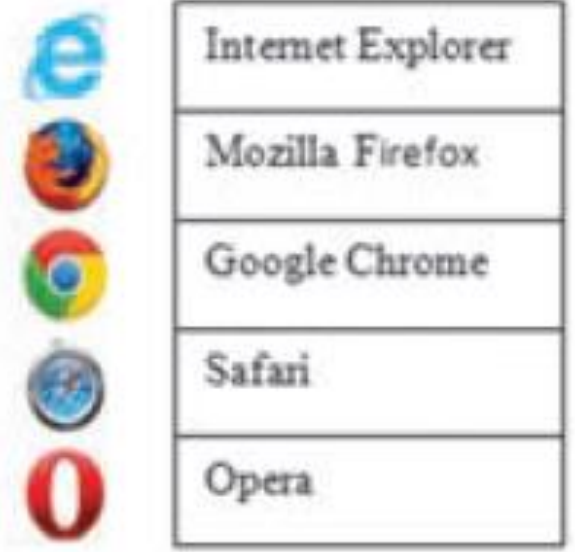

# <u>මෙවුම් ගේතු (Search Engines)</u>

අන්තර්ජාල පරිශීලකයන්ට පහසුවෙන් අවශය ඕනෑ ම තොරතුරක් සොයා ගැනීමට සෙවුම් යන්තු නිපදවා ඇත.

සෙවුම් යන්තුයේ සෙවුම් කොටුව තුළ සෙවීමට අවශය තොරතුරු ඇතුළත් මූලපද සඳහන් කර සෙවුම් බොත්තම කුියාත්මක කළ විට අවශය තොරතුරු ඇතුළත් වෙබ් අඩවි විශාල සංබහාවක් අධිසන්ධාන සහිත ව ලැබේ.

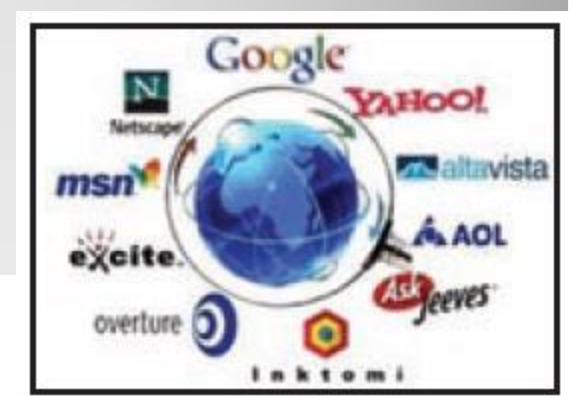

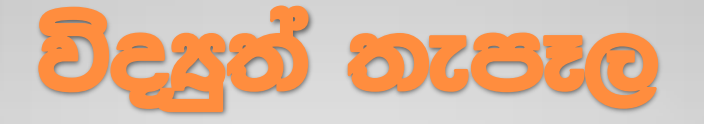

- පුද්ගලයන් දෙදෙනෙකු හෝ සමූහයක් හෝ අතර විදසුත් කුමයට ලිපි හා ලිපි ගොනු ලෙස පණිවුඩ හුවමාරු කිරීම
- සේවය නොමිලේ අන්තර්ජාලය හරහා සපයන ආයතන බහුල ව ඇත. මේ සඳහා වැය වන්නේ අන්තර්ජාල ගාස්තුව පමණි.
- ලොව ඇති ඉතා ලාභදායී හා වේගවත් ම සන්නිවේදන කුමයයි.

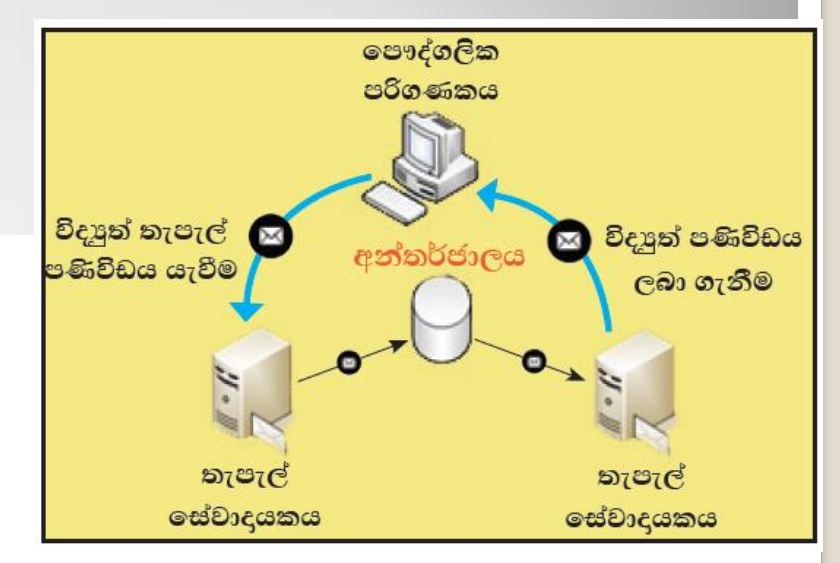

වදුනුත් තැපැල් ලිපියක් යැවීම

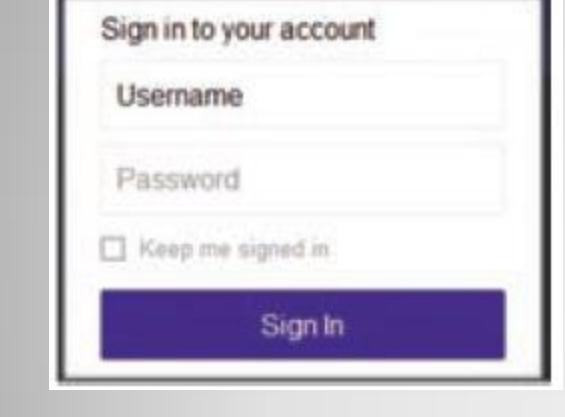

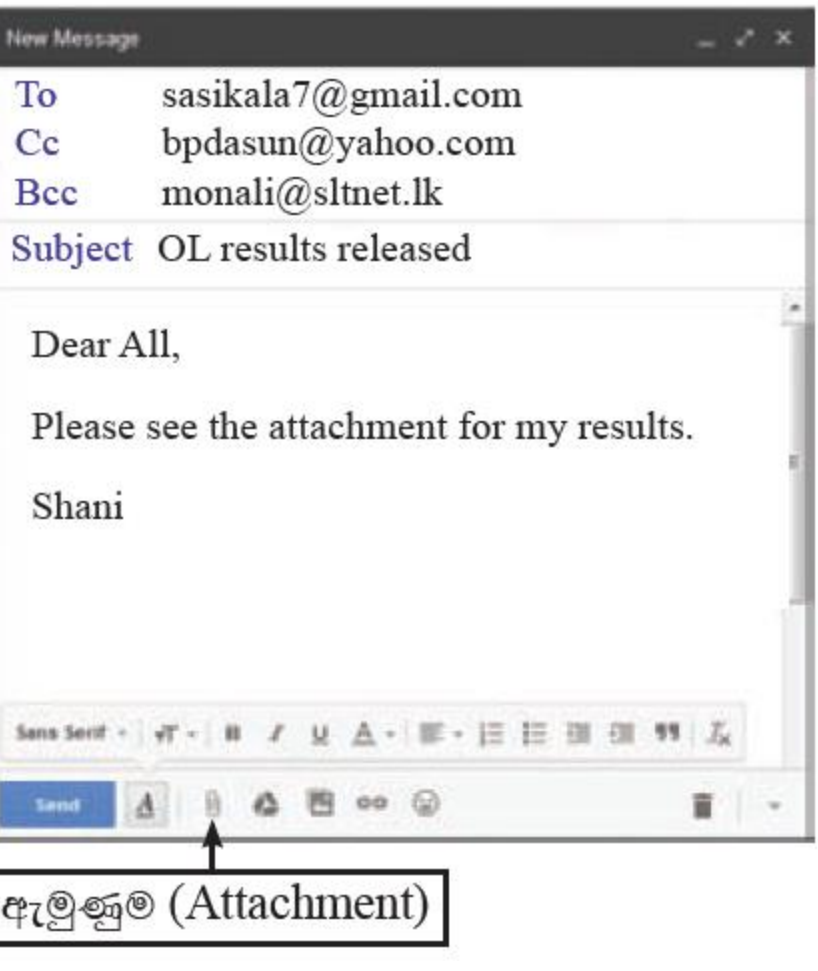

## විදුසුන් නැපැල් ගිණුමක් තුළ ඇති ලිපි වර්ග

- $\bullet$   $\overline{1}$ nbox ලැබෙන ලිපි තැන්පත් කිරීමට
- Drafts යැවීමට සකස් කළ නමුත් සම්පූර්ණ කර ගත නොහැකි වූ ලිපි තැන්පත් කිරීමට
- Sent යවන ලද ලිපි තැන්පත් කිරීමට
- · Trash/Deleted මකාදමන ලද ලිපි යම් කාලයක් රඳවා තබා ගැනීමට
- $\bullet$  Spam/Junk ආයාචිත (අනවශ¤) ලිපි රඳවා ගැනීමට

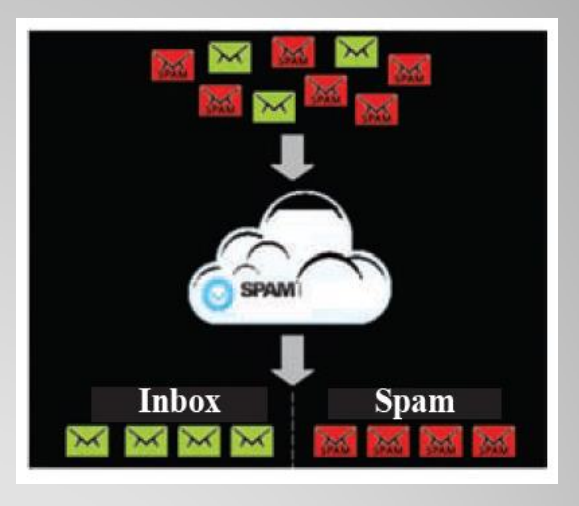

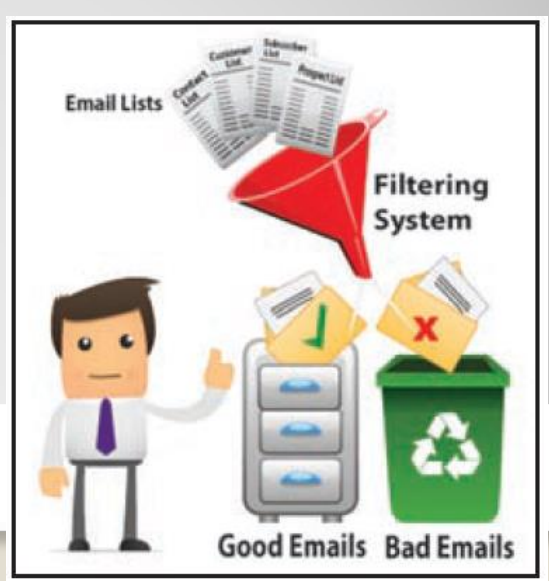

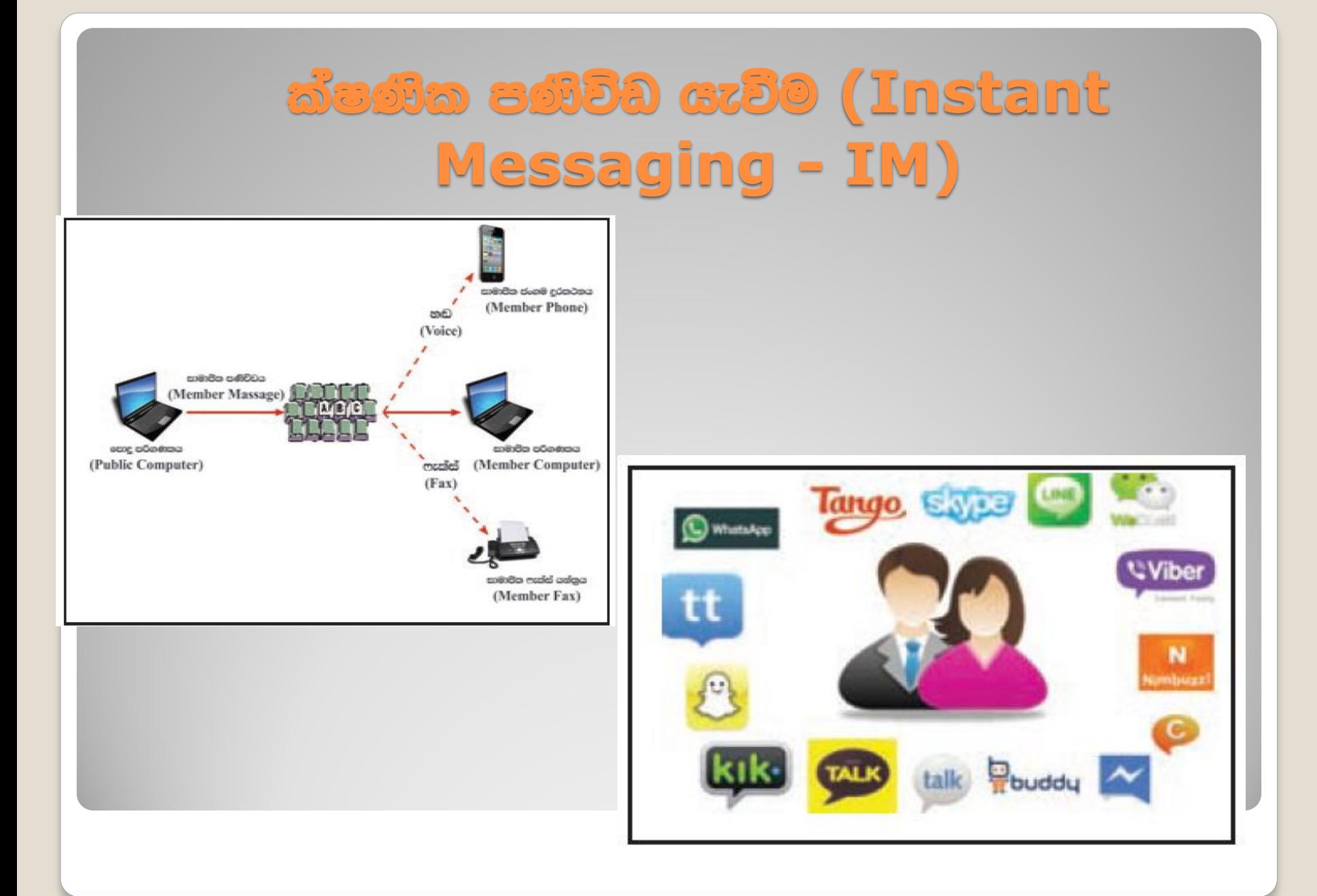

# **Bacs සම්මන්තුණ (Vedio** conferencing)

#### වීඩියෝ සම්මන්තුණයක් පැවැත්වීම සඳහා සපුරාලිය යුතු අවශානා

- පරිගණක
- වෙබ් කැමරා
- අන්තර්ජාල සම්බන්ධතාව
- ෙසන්නිවේදන මෘදුකාංග (ශුව¤ දෘශ¤ පහසුකම් සහිත)

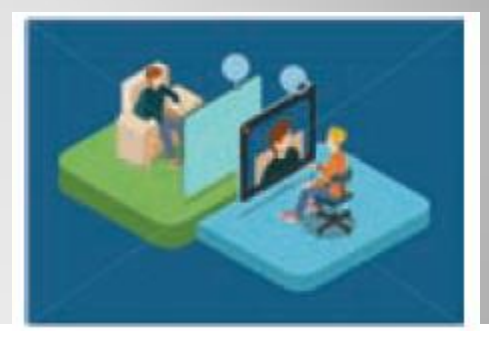

## සමාජීය ජාල

- පුද්ගලයන් අන්තර්ජාලය ඔස්සේ සමාජ සබඳතා පවත්වාගෙන යෑමේ <u> කුමවේදයකි</u>
- මෙම සමාජ ජාල හරහා තම පෞද්ගලික තොරතුරු, ජායාරූප, වීඩියෝ හා එදිනෙදා කටයුතු පිළිබඳ තොරතුරු හුවමාරු කර ගැනේ
- මෙහි පුතිඵලයක් ලෙස සමාජ සම්බන්ධතා පුළුල් වන්නා සේ ම නොයෙකුත් සමාජ අකටයුතුකම් ද සිදුවේ

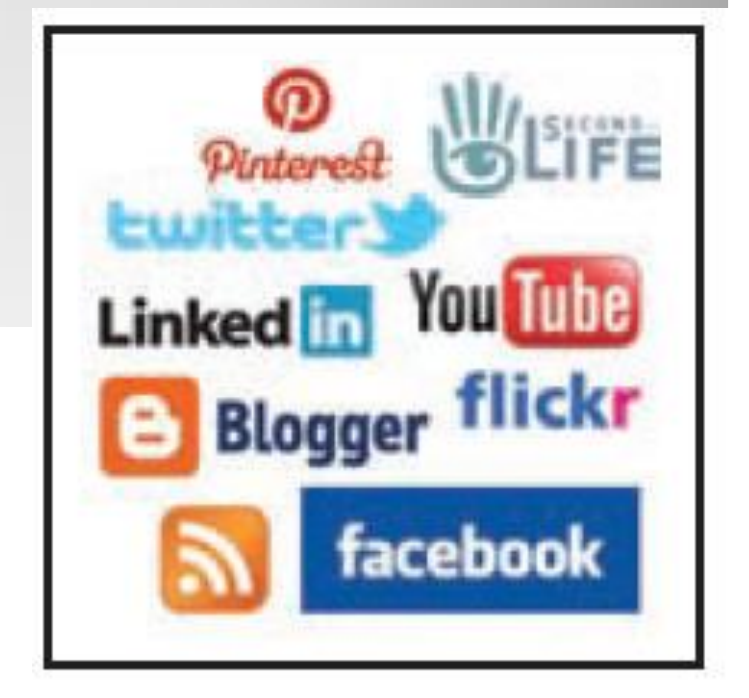

# වලාකූට පරිගණක සංකල්පය (Cloud Computing)

පෞද්ගලික පරිගණක ඇතුළු සියලු පරිගණක ජාල සහ ජංගම මෙවලම් (mobile devices) සියල්ලන් රැහැන් රහිත අන්තර්ජාල සම්බන්ධතා ඔස්සේ ඒකාබද්ධ ව අවශය ඕනෑ ම මොහොතක, ඕනෑ ම තැනක සිට තොරතුරු ලබා ගැනීමට හා තැන්පත් කිරීමට පහසුකම් සලසන කුමය වලාකුළු පරිගණක සංකල්පය ලෙස හැඳින්වේ

#### වලාකුළු පරිගණකය මගින් ඉටු කෙරෙන පුධාන සේවා

- $\bullet \bullet$  යටිතල පහසුකම් සේවාවක් ලෙස (Infrastructure as a Service&laaS
- ෙසංවර්ධන පරිසර සේවාවක් ලෙස (Platform as a Service)-PaaS
- මෘදුකාංග සේවාවක් (Software as a Service)-SaaS)

# වලාකූළු පරිගණක සංකල්පය (Cloud Computing)

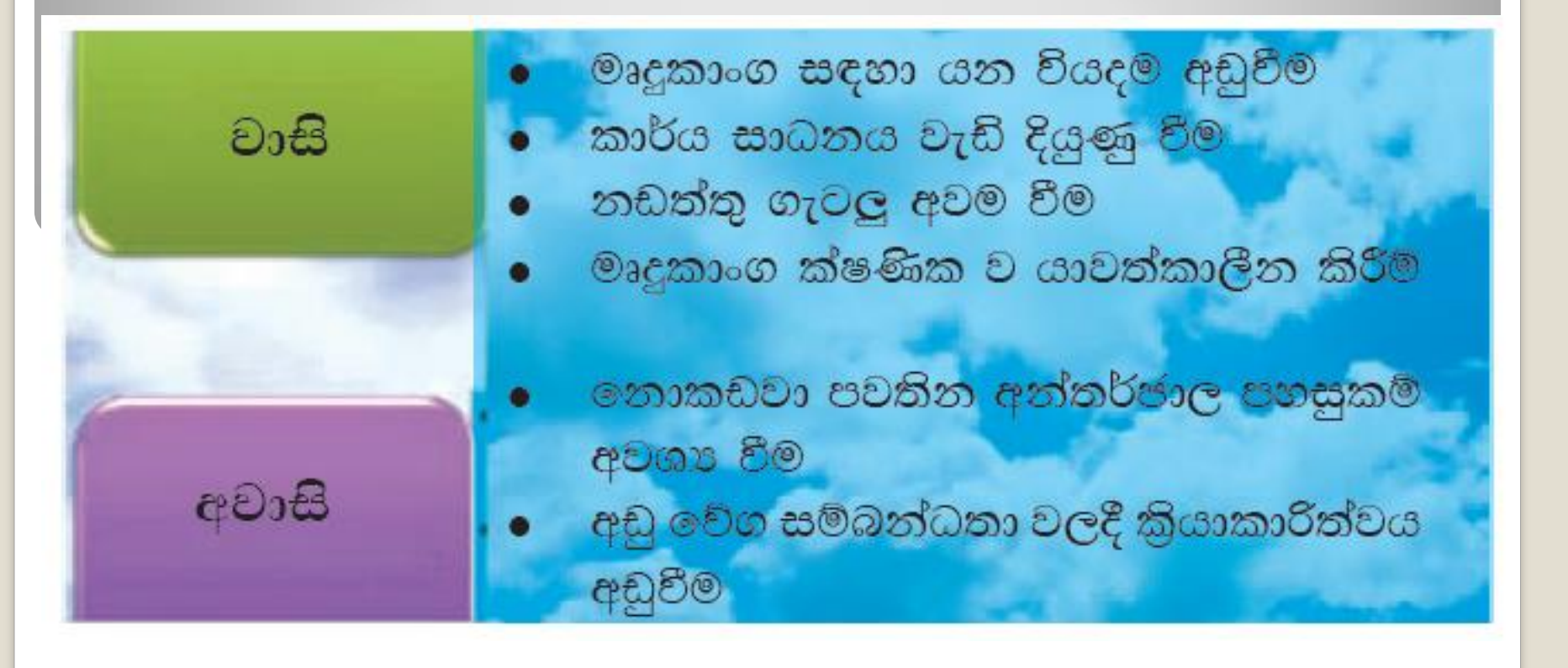

#### මතාරතුරු සා සන්නිවේදන තාක්ෂණයේ භාවිත

 $1.$ විනෝදාස්වාදය

#### තිමාන රූප තාක්ෂණය  $(3D - three$ dimension)

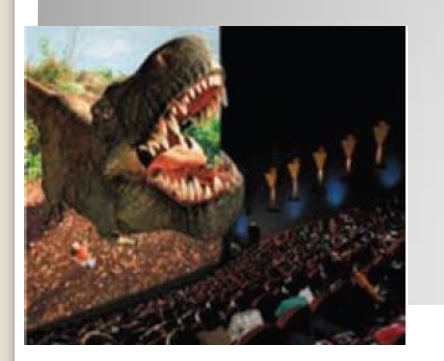

#### අංකිත/සංඛහංක කුීඩා (Digital games)

හොලෝගුැෆික් පුතිබිම්බ සැකසීමේ තාක්ෂණය (Holographic image processing technology)

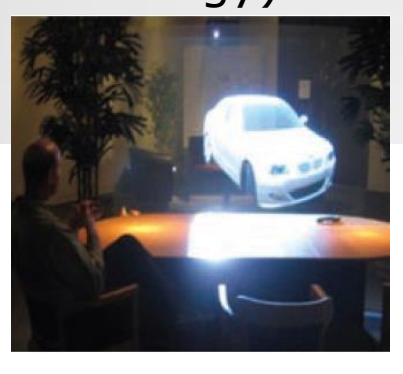

සමරූපණ කීඩා (Simulation games)

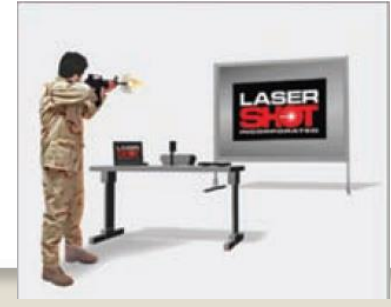

කාටූන් චිතුපට

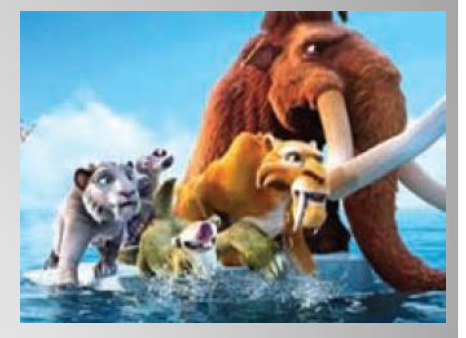

#### අංකිත ශුව¤ සංස්කරණය

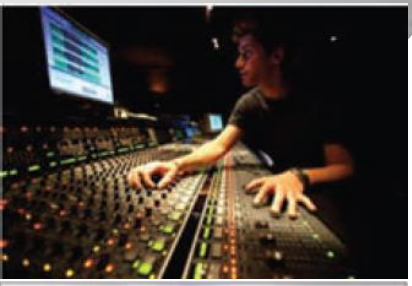

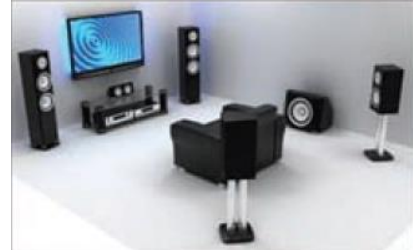

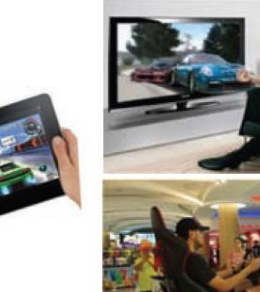

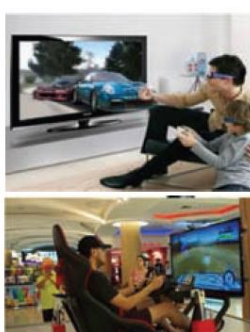

### තොරතුරු හා සන්නිවේදන තාක්ෂණය ආශිත ගැටලු

ලිබිත දෑ සොරකම

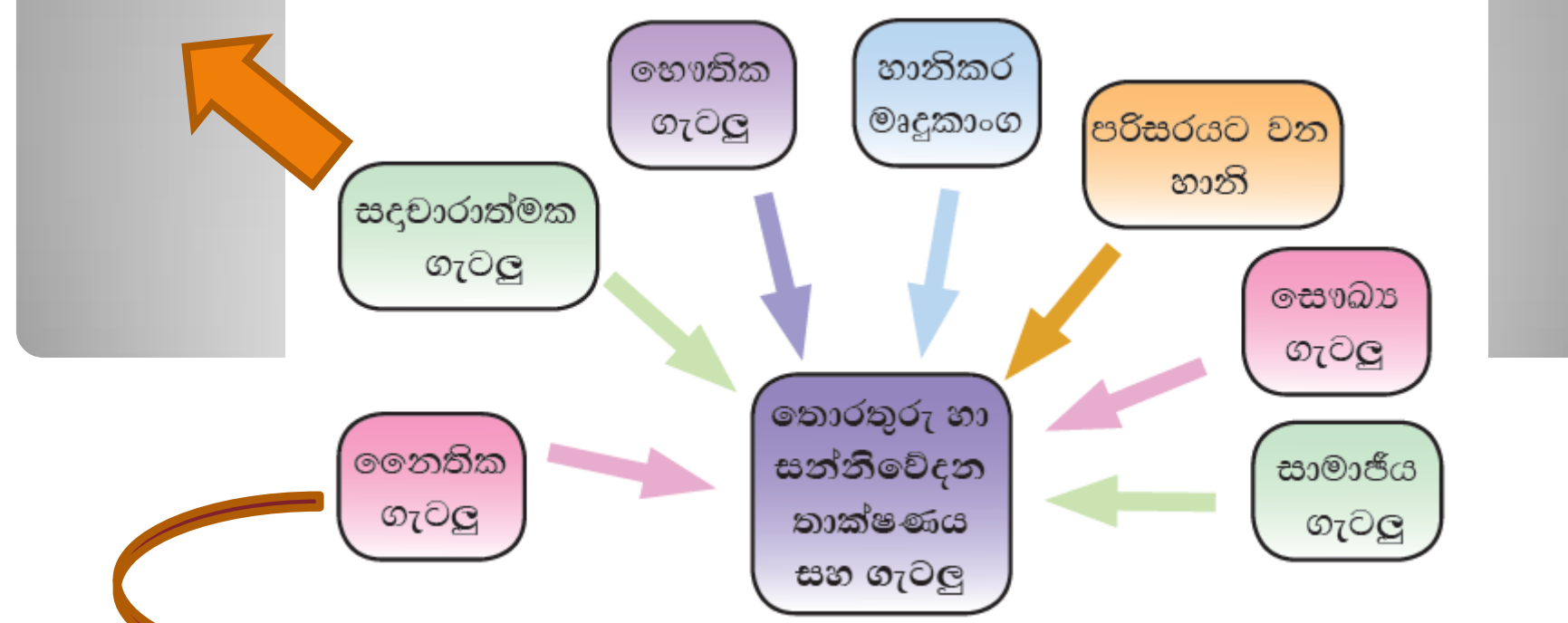

- පෞද්ගලික දත්ත සොරා ගැනීම  $\bullet$
- අනවසරයෙන් පරිගණක  $\bullet$ පද්ධතිවලට පිවිසීම
- බුද්ධිමය දේපළ සොරා ගැනීම
- වංචා  $\bullet$

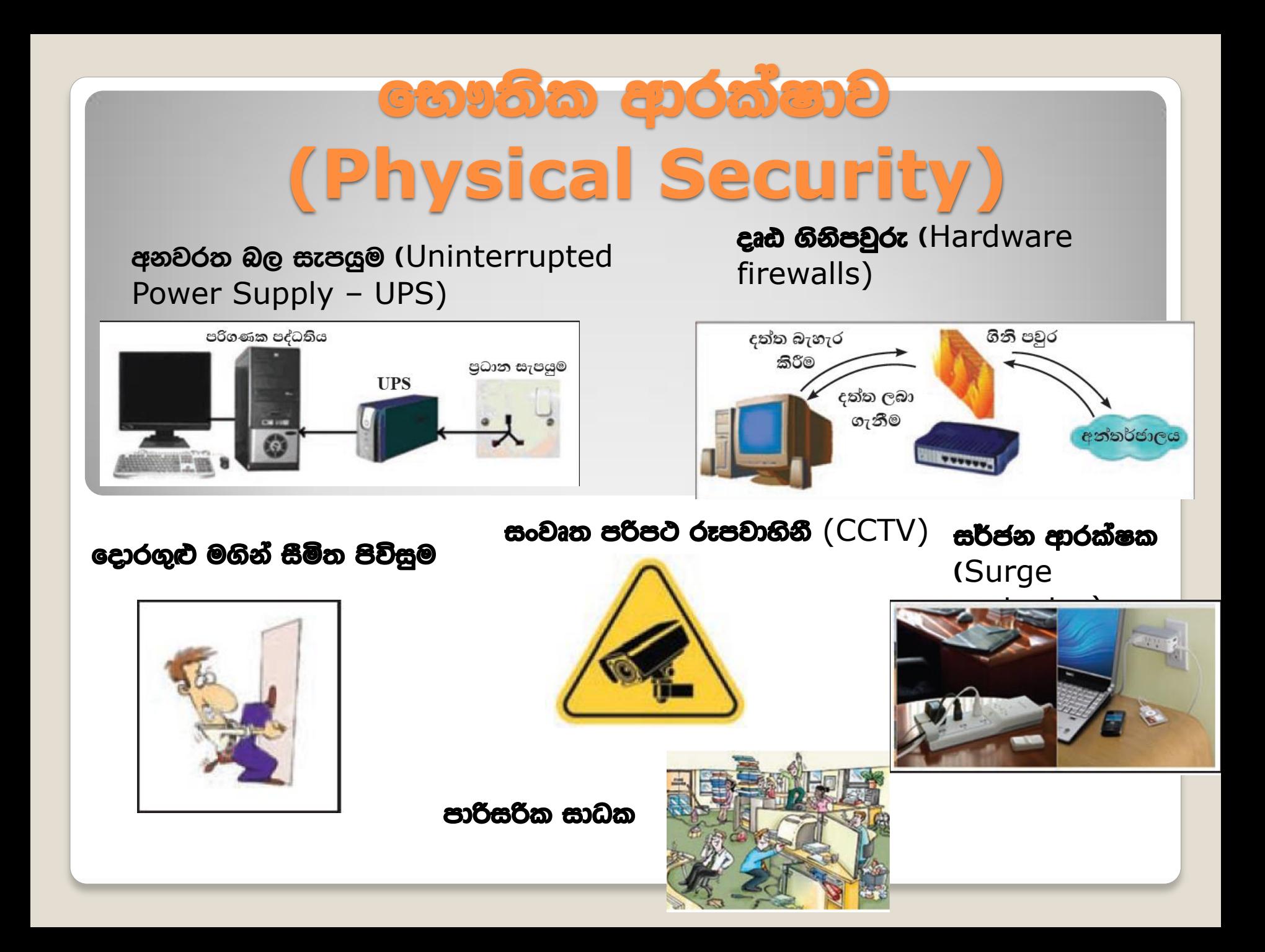

# හාර්කික ආරක්ෂාව (Logical Security)

#### මුරපද (Passwords)

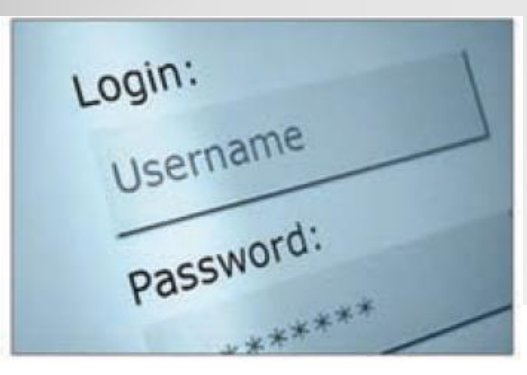

#### අනුපිටපත් (Backups)

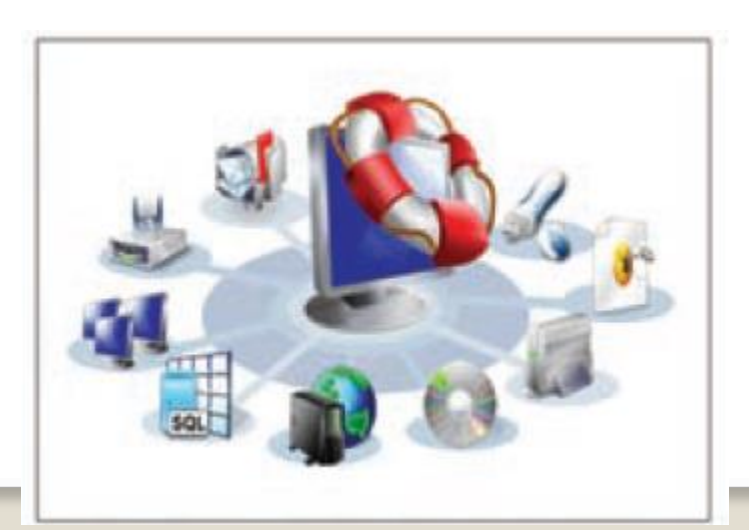

#### මෘදු ගිනිපවුරු (Software firewalls)

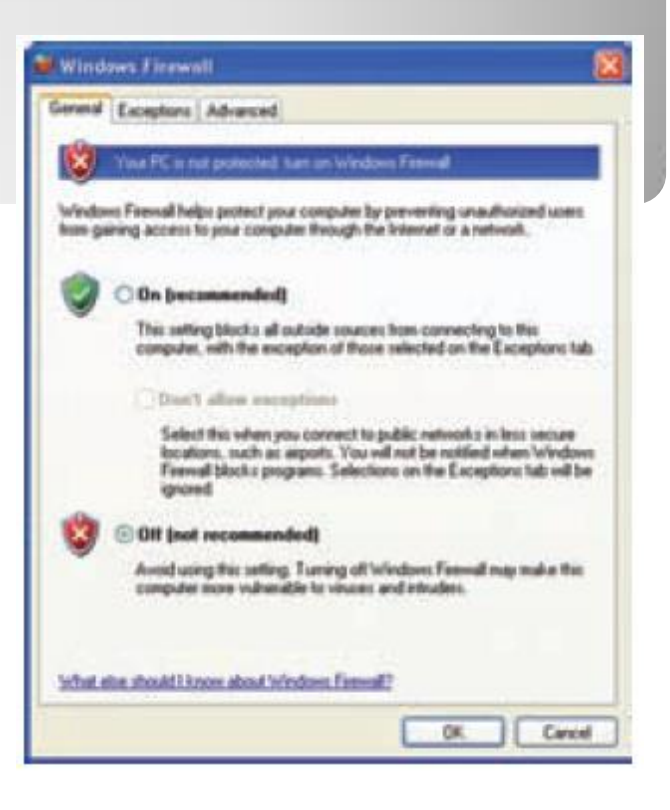

### හානිකර මෘදුකාංග

ෙ පරිගණකයේ කාර්යක්ෂමතාව අඩු කිරීම, (නිවැරදි ලෙස කුියාත්මක නොවීම, අනවශ $\bm{\mathsf{z}}$  ලෙෂ නැවත නැවත පණ ගැන්වීම (Restart)

- •ෙ පරිගණක මෘදුකාංග විනාශ කිරීම සහ අකර්මණ2 කිරීම
- ෙ වෙනත් මෘදුකාංග ස්ථාපනයට නොහැකි වීම

•• පරිගණක දෘඩාංග අඩපණ කිරීම (නම $2$  තැටි ධාවක අකර්මණ $2$  වීම, දෘඩ තැටි කියාවරනිත වීම ආදිය)

- •ෙ පරිගණක ජාල කඩාකප්පල් කිරීම
- ෙදත්ත සොරකම් කිරිම සහ විනාශ කිරිම
- ෙඅනවශප ලේබන සහ ගොනු එකතු කිරීම නිසා දෘඪ තැටියෙහි ධාරිතාව අඩු වීම

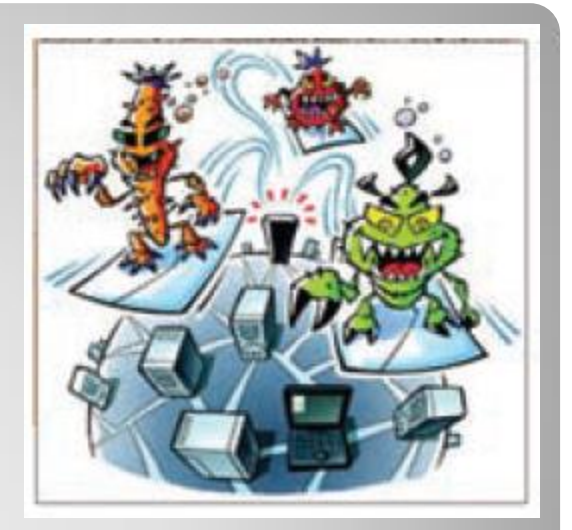

#### හානිකර මෘදුකාංග වර්ග සහ වීවායින් සිදු වන හානිය

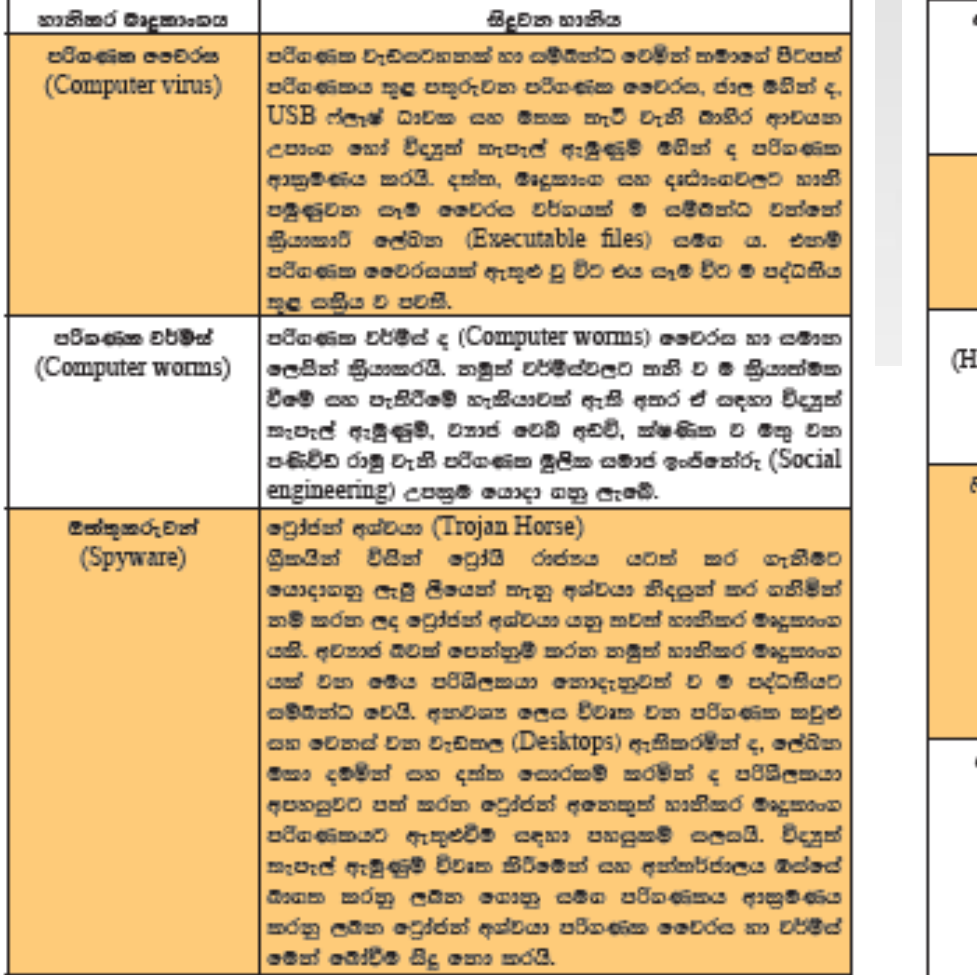

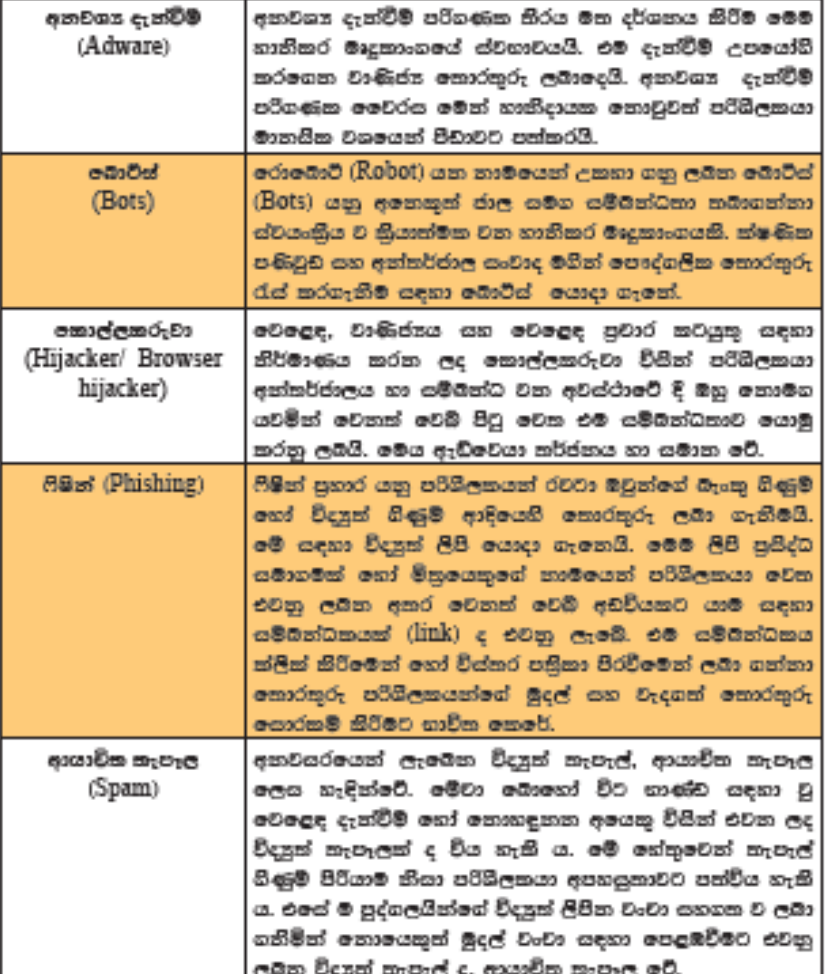

## හානිකර මාදුකාංගයන්ගෙන් පරිගණකයක් ආරක්ෂා あ0のふろの

- පරිගණකයට වෛරස් ආරක්ෂක මෘදකාංගයක් ස්ථාපනය කිරීම,
- නිසි පරිදි යාවත්කාලීන කිරීම එහි ආරක්ෂක උපකුම (Guard/Shield/Auto scan/Update) සෑම විට ම විවෘත ව තැබීම
- බාහිර ආචයන උපකුම (USB මතක) තම පරිගණකයට සම්බන්ධ කිරීමේ දී වෛරස් ආරක්ෂක මෘදකාංගයක් මගින් පරික්ෂා කරගැනීම
- සෑම විට ම නීත $n$ නුකූල වූ මෘදුකාංග පරිගණකයට ස්ථාපනය කිරීම  $\frac{1}{2}$
- සාමාන $x$  භාවිතය සඳහා පරිපාලක ගිණුම (Administrator account) වෙනුවට  $\frac{1}{2}$ සාමාන $x$  පරිශීලක ගිණුමක් (User account) යොදා ගැනීම.

### භාතිකර මාදුකාංගයන්ගෙන් පරිගණක ජාලයක් ආරක්ෂා කරගැනිම

පරිගණකය අන්තර්ජාලයට සම්බන්ධ කර ඇත්නම්.

●● ආරක්ෂිත වෙබ් අඩවි සඳහා පිවිසීම. (එහි නීත $\mathfrak a$ නුකූල බව ඒකාකාර සම්පත් නිශ්චායකය (URL) පරික්ෂා කිරීමෙන් දැන ගත හැකි ය)

•• මෘදුකාංග හෝ වෙනත් බාගත කිරීම් සඳහා ආරක්ෂිත වෙබ් අඩවි පමණක් ම තෝරා ගැනීම.

•• බාගත කිරීමට පෙර එම ලේබය හෝ මෘදුකාංගය වෛරස ආරක්ෂක මෘදකාංගයක් මගින් පරික්ෂා කරගැනීම.

•• විදපුත් තැපැල් ඇමුණුම් විවෘත කිරීමේ දී සුපරික්ෂාකාරි වීම. එම ඇමුණුම් බාගත කිරීමට අවශප නම් ඊට පෙර ආරක්ෂක මෘදුකාංගයක් මගින් පරික්ෂා කරගැනීම. සැක සහිත වදපුත් තැපැල් විවෘත කිරීම හෝ ඇමුණුම්වල ඇති සම්බන්ධතා (link) ක්ලික් කිරීමෙන් වැළකීම

•• සැක සහිත දැන්වීම් හෝ පණිවිඩ හෝ ක්ලික් කිරීමෙන් වැළකීම •• තමන්ගේ රහසිගත තොරතුරු, ආරක්ෂාව පරික්ෂා කිරීමෙන් තොර ව වෙබ් අඩවි සඳහා ඇතුළු නො කිරීම.

### හානිකර මාදුකාංගයන්ගෙන් පරිගණන ජාලයක් ආරක්ෂා කරගැනිම

#### පරිගණකය අන්තර්ජාලයට සම්බන්ධ කර ඇත්නම්,

ගිනි පවුර/සුරැකුම් පවුර (Firewall), වෛරස ආරක්ෂක මෘදුකාංග (Virus quards), විදුපුත් තැපැල් පෙරන (email filters) භාවිත කිරීම

හානිකර මෘදුකාංගවලින් ආරක්ෂාවීම සඳහා පරිගණකය ස්ථාපනය කළ හැකි පුචලිත වෛරස් ආරක්ෂක මෘදුකාංග කිහිපයක්

#### **Kaspersky Antivirus**

- **Panda Cloud Antivirus [ B ]**
- <sup>2</sup>Microsoft Security Essentials
- **Norton Antivirus**
- Bit Defender Antivirus
- McAfee Antivirus
- Avira Antivirus
- **Avast Antivirus AVG Antivirus**
- K7 Antivirus
- **Digital Defender Antivirus**
- **Norman Antivirus**

## අන්තර්ජාල, තොරතුරු හුවමාරුව සඳහා ි ලංකාව තුළ ආරක්ෂාව සපයන ආයතන

 $\bullet$  ශූී ලංකා හදිසි පරිගණක සූදානම් සංසදය (Institution for Information Security of Sri Lanka) - ICTA ආයතනය (Information and Communication Technology Agency මගින් පිහිටුවන ලද එම සංසදය විසින් නොයෙකුත් ආකාරයේ පාර්ශ්වයන්ට සේවා

සපයනු ලැබේ. එනම්,

- පුරවැසියනට
- වහාපාරික ආයතනවලට
- රාජය ආයතනවලට

e ICTA ආයතනය, ශුී ලංකා පුමිති ආයතනය හා ශුී ලංකා හදිසි පරිගණක සූදානම් සංසදය (Sri Lanka Computer Emergency Readiness Team - CERT) එක් ව රාජප ආයතන සඳහා තොරතුරු ආරක්ෂණ කළමනාකරණ පද්ධති (Information Security Management System - ISMS) සහතික ලබා දීමේ කටයුතු අරඹා ඇත. පුද්ගලයන් හා ආයතන එම වැඩසටහන සඳහා ලියාපදිංචි වීමෙන් තොරතුරු ආරක්ෂණය සුරක්ෂිත

කර ගත හැකි යි

- http://www.gov.lk/web/
- http://www.engage.icta.lk
- https://www.techcert.lk/si/

#### හොරතුරු හා සන්නිවේදන තාක්ෂණය භාවිතයට ආවෙගික සෞඛන ගැටලු කාපල දෝනා

මාංශපේශී සහ අස්ටි ආශිුත ගැටලු (Musculoskeletal

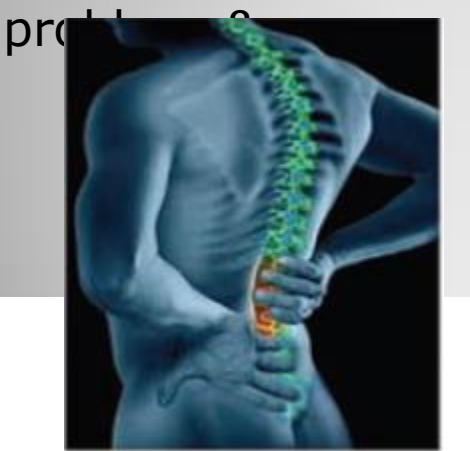

පුනර්වර්ති ආතති පීඩාව (RSI - Repetitive Stress Tunnel Injury)

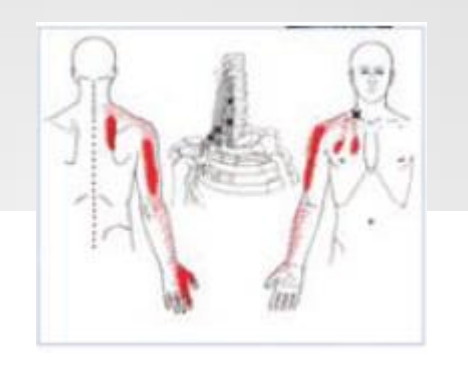

**සහලක්ෂණය** (CTS - Carpel Syndrome&

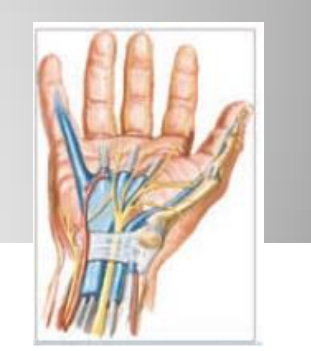

තිසේ කැක්කුම (Headache)

පරිගණක දෘෂ්ටි සහලක්ෂණය (CVS/Computer Vision Syndrome&

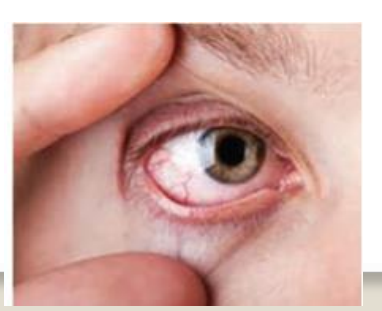

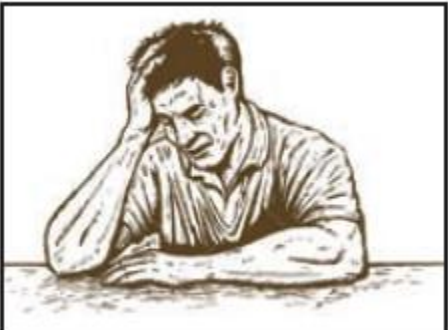

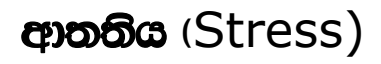

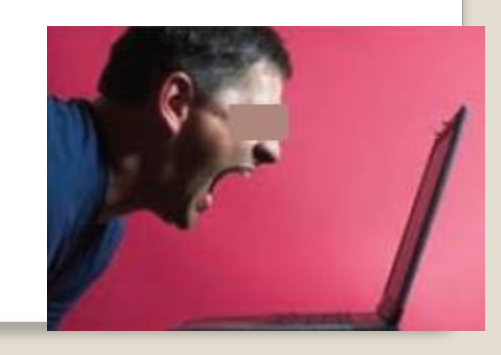

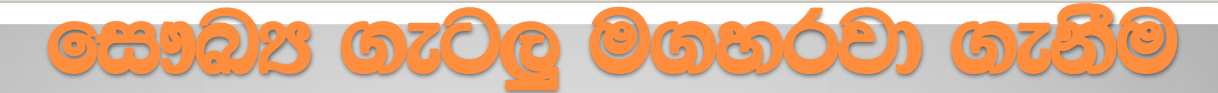

#### නිවැරදි ඉරියව්ව (Correct posture)

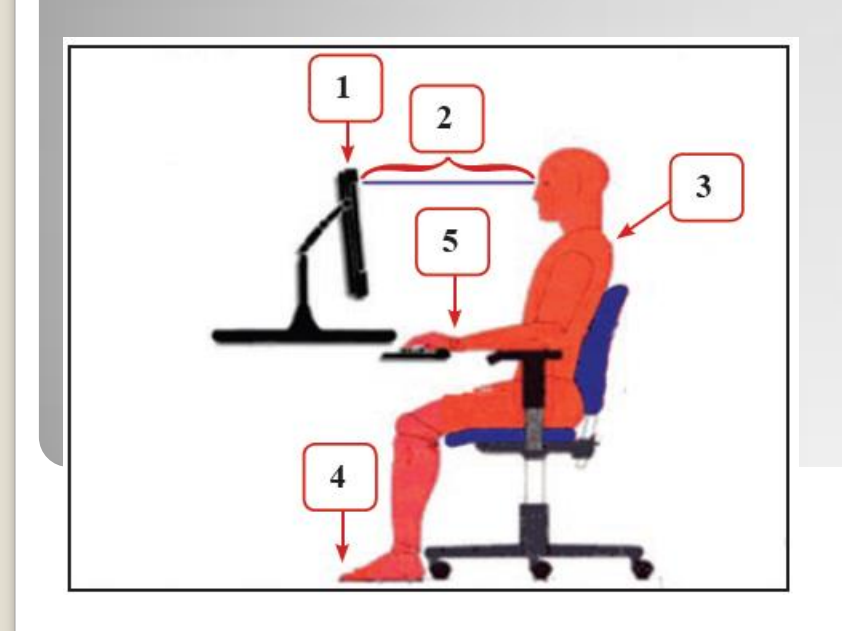

1. පරිගණක තිරය තමාගේ ඇස් මට්ටමට හෝ ඊට වඩා පහතින් හෝ පිහිටන සේ පරිගණක පුටුව සහ මේසය හැඩ ගස්වා ගැනීම 2. පරිගණක තිරය සහ ඇස් අතර පරතරය අඟල් 18-28 (සෙ.මි 45-70) පමණ වීම 3. පටු ඇන්දට හේත්තු වන සේ පිට කොන්ද කෙළින් තබා උරහිස සැහැල්ලුවෙන් තැබීම 4.කකුල් පොළොවට ලම්බක ව ද පතුල් පොළොව මත ද සැහැල්ලුවෙන් තබා ගැනීම 5. මුසිකය යතුරු පුවරුව ආසන්නයේ තබා ගැනීම, සැහැල්ලුවෙන් යතුරුලියනය කිරීම, මැණික් කටුව එක් ස්ථානයක සිරකර නො සිටීම, යතුරු පුවරුව වැලමිටට කෙළින් හෝ ඊට පහතින් හෝ ස්ටාන ගත කිරීම

•• අැසට වෙනෙසකාරී නොවන සේ පරිගණක තිරයෙහි ආලෝකය සකස් කර ගැනීම •• චිටින් විට තිරයෙන් පිටත බැලීම සහ ඇසිපිය ගැසීම • ෙ කාර්යය අතරතුර දී කෙටි විවේක ගැනීම සහ කෙටි දුර ඇවිදීම • ෙපැය 7-8 දක්වා කාලයක් පරිගණක සමග කිුයාකරන වැඩිහිටියන් නිවසේ දී පරිගණකය භාවිතයෙන් වැළකී සිටීම සහ මනස සැහැල්ලුවෙන් තබා ගැනීම

#### <u>ඉලෙක්ටොනික් අපදවප - හානිකර මූලදවප හා එමගින්</u> පරිසරයට වන හානි

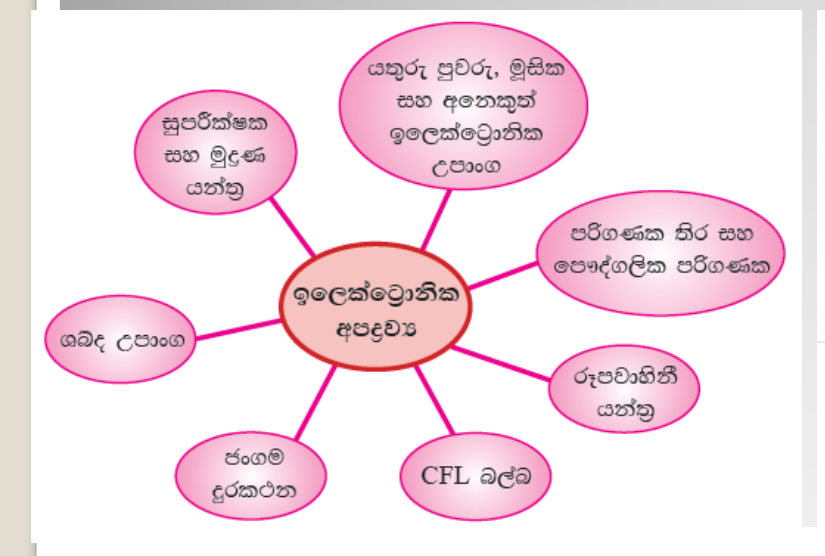

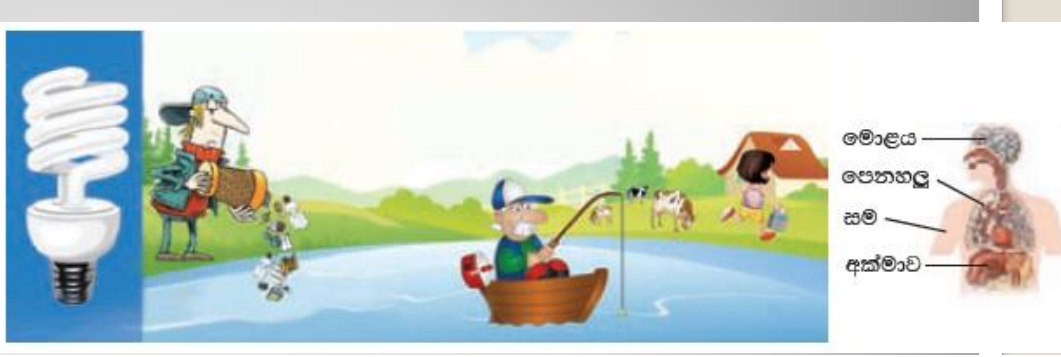

#### රසදිය ආශිත රෝග සහ ඒවායේ බලපෑම

- ස්නායු පද්ධතිය අඩපණවීම
- මොළයේ සෛලවලට හානිවීම
- සමේ අසාත්මිකතා
- රසදිය ආශ්වාස කිරීමෙන් මධා ස්නායු පද්ධතිය
- වකුගඩු සහ අක්මාව යනාදියට හානි පැමිණීම
- DNA (Deoxyribonucleic Acid) සහ ක්රොමසෝමවලට හානිවීම

එසේ ම අනෙකුත් ඉලෙක්ටොනික අපදුවා අකුමවත් ලෙස බැහැර කිරීම නිසා ඇති වන රෝගාබාධ අතර ශරීරය ඉදිමුම සහිත දැවිල්ල, ඔක්කාරය, ආකතිය, හෘදවාහිනි ආබාධ, DNA හානිය සහ පිළිකා වැලඳීම ආදිය පවතී.

#### එවැනි හානිකර මුලදවා කිහිපයක් නම්,

ආර්සනික් (Arsenic), බෙරියම (Barium), බෙරිලියම (Beryllium), කැඩමියම (Cadmium), ක්රෝමියම් (Chromium), ඩයොක්සින් (Dioxins), ඊයම් (Lead), රසදිය (Mercury), සෙලීනියම් (Selenium) ආදියයි.

#### ඉලෙක්ටොනික අපදවස ආරක්ෂාකාරි ව බැහැර කිරිම

1. භාවිතය අඩු කිරීම Reduce

දැනට පුයෝජනයට ගන්නා ඉලෙක්ටොනික උපකරණ නිසි ආකාරයෙන් නඩත්තු කිරීම සහ සම්පාදනය කිරීම තුළින් අනවශය ආකාරයෙන් මිල දී ගැනීම් අඩු කර ගැනීම

2. නැවත පුයෝජනයට ගැනීම Reuse

පැරණි නමුත් කියාකාරී තත්ත්වයේ ඇති ඉලෙක්ටොනික උපකරණ විනාශ නොකොට පරිතනාග කිරීම හෝ විකිණීම

3. පුතිචකීකරණය Recycle

අලුත්වැඩියා කළ නොහැකි උපකරණ පුතිචකීකරණය කරනු ලබන ආයතනයක් වෙත යොමු කිරිම

www.ewaste.lk

### **80d 600 400 (Social Media)**

•• ලාභදායී ලෙස තම නිෂ්පාදන අලෙවිකරණය කර ගැනීම

 $\bullet \bullet$  බ්ලොග්ස්  $(B\text{logs})$  - මාර්ග ගත පෞද්ගලික දින සටහනක් හෝ සඟරාවීක් - දෛනික අත්දැකීම් හෝ සමාජයේ සිදු වන අකටයුතුකම් ඉදිරිපත් කිරීමට

•• අන්තර්ජාලය භාවිත කරනු ලබන පුද්ගලයින් තමාගේ වෙබ් අඩවියට, නිෂ්පාදන පුවර්ධන වෙබ් පිටුවට හෝ බ්ලොග්ස් පිටුව වෙත යොමු කිරීම

 $\bullet\bullet$  සංවාද මණ්ඩප (Forum) නොහොත් මාර්ග ගත සංවාද මණ්ඩප - පුද්ගලයන්ගේ පොදු අදහස් විවෘත ව ගෙනහැර දැක්වීමට

•• ලොව නන් දෙස ජීවත් වන පුද්ගලයන් එකතු කිරීමටත්, ඔවුන්ගේ අදහස් හුවමාරු කර ගැනීමටත්, හිත මිතුරන් හා සුහද සංවාදයේ යෙදීමටත්, රූප, වීඩියෝ පට, ගීත හුවමාරු කර ගැනීමට

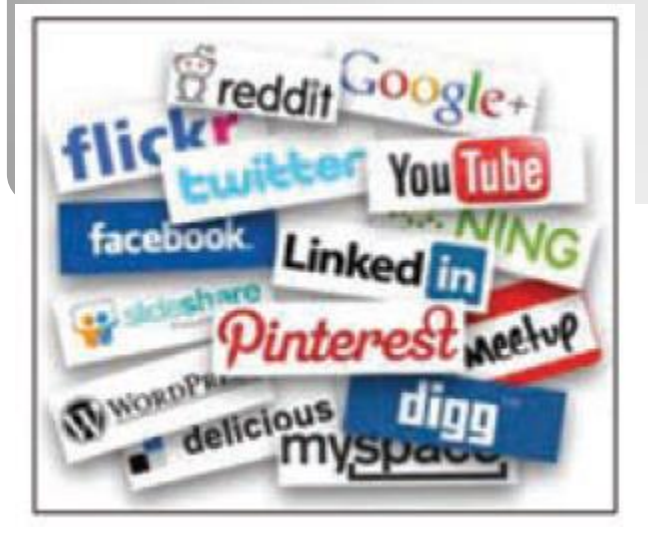

### **ිනාරතුරු හා සන්නිවේදන තාක්ෂණය සමාජ් Boota coa mBna - aaab qaota (Cyber** crime)

•• අනවසරයෙන් පුද්ගලයන්ගේ ඡායාරූප අන්තර්ජාලයට මුදා හැරීම

•• කාන්තාවන්ගේ හෝ තරුණියන්ගේ නොගැළපෙන ඡායාරූප හෝ වීඩියෝ පට අනවසරයෙන් අන්තර්ජාලයට මුදා හැරීම සහ ඒවා උපයෝගි කර ගනිමින් ඔවුන් බිය වැද්දීම, තර්ජනය කිරීම හෝ කප්පම් ගැනීමට පෙළඹීම

•• පුද්ගලයන්ගේ කීර්ති නාමයට හානි වන ආකාරයේ පුවෘත්ති පුචාරය කිරීම

- •• පුද්ගලයන් නොමග යැවීම සඳහා වහජ තොරතුරු සහ ඡායාරූප අන්තර්ජාලයේ පළකිරීම සහ පෞද්ගලිකත්වයට හානි පැමිණවීම
- •• වහප තොරතුරු භාවිත කරමින් පුද්ගලයන් රවටා අනිසි සම්බන්ධතා ඇති කර ගැනීමට සමාජ ජාල යොදා ගැනීම මගින් පුද්ගල ජීවිත විනාශ වීම
- •• කූට උපකුම උපයෝගි කර ගනිමින් පෞද්ගලික ගිණුම් වෙත පිවිස පෞද්ගලික තොරතුරු සොරා ගැනීම

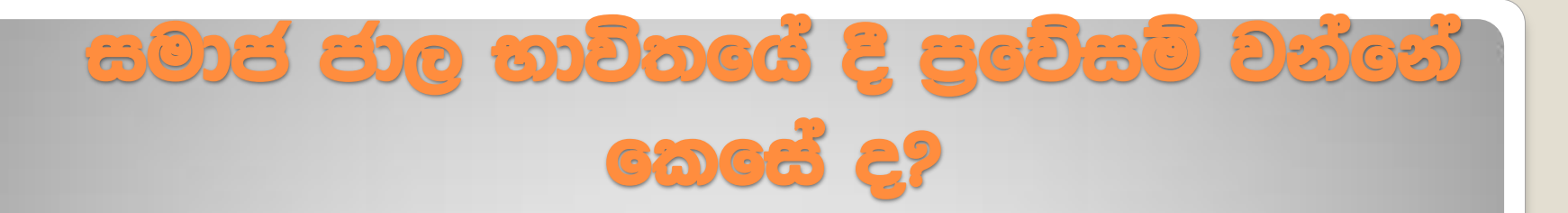

- •• අන්තර්ජාල කටයුතු සඳහා සමාජ ජාල තෝරා ගැනීමේ දී පුවේසම් වම •ෙ සමාජ ජාල මගින් මිතුරන් තෝරා ගැනීමේ දී පුවේසම් වීම
- ෙසමාජ ජාලයක් වෙත පුකාශ කරනු ලබන පෞද්ගලික තොරතුරු පිළිබඳ ව සැලකිලිමත් වීම.
- •ෙ සැක සහිත විදයුත් තැපැල් විවෘත කිරීමෙන් වැළකිම
- •• විදූත් තැපෑලෙහි ඇති සැක සහිත අන්තර්-සම්බන්ධතා (links) ක්ලික් කිරීමෙන් වැළකම
- •• නිර්නාමික විදසුත් තැපැල් විවෘත නොකිරීම.
- විදුඅන් තැපැල් ලිපින පො; (email address book) පරීක්ෂා කිරීම සඳහා සමාජ ජාල වෙත අවසර නො දීම

•• පෞද්ගලික විදුඅත් තැපෑල මගින් සමාජ ජාල වෙත පිවිසීම නො කිරීම. එහි ලිපිනය අතරික්සුවේ (browser) යතුරු ලියනය කර ඒ සඳහා පිවිසීම • ෙසමාජ ජාල මගින් ලබා දෙනු ලබන අමතර යෙදවුම් පරිගණකයේ ස්ථාපනය කිරීමෙන වැළකිම

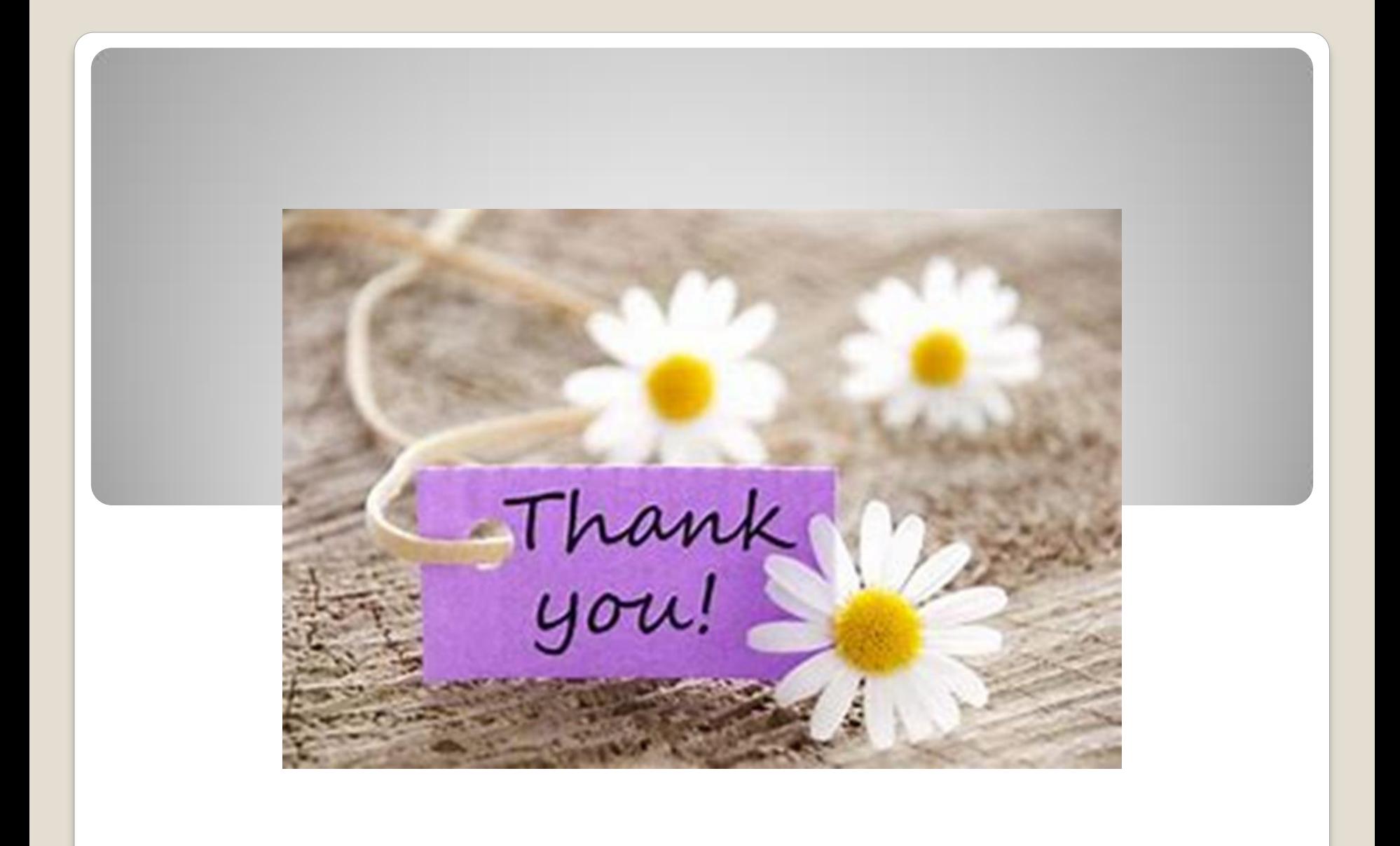